# **ハンズオン OpenModelica による 浅井戸ポンプ給水システムモデル (第2回)**

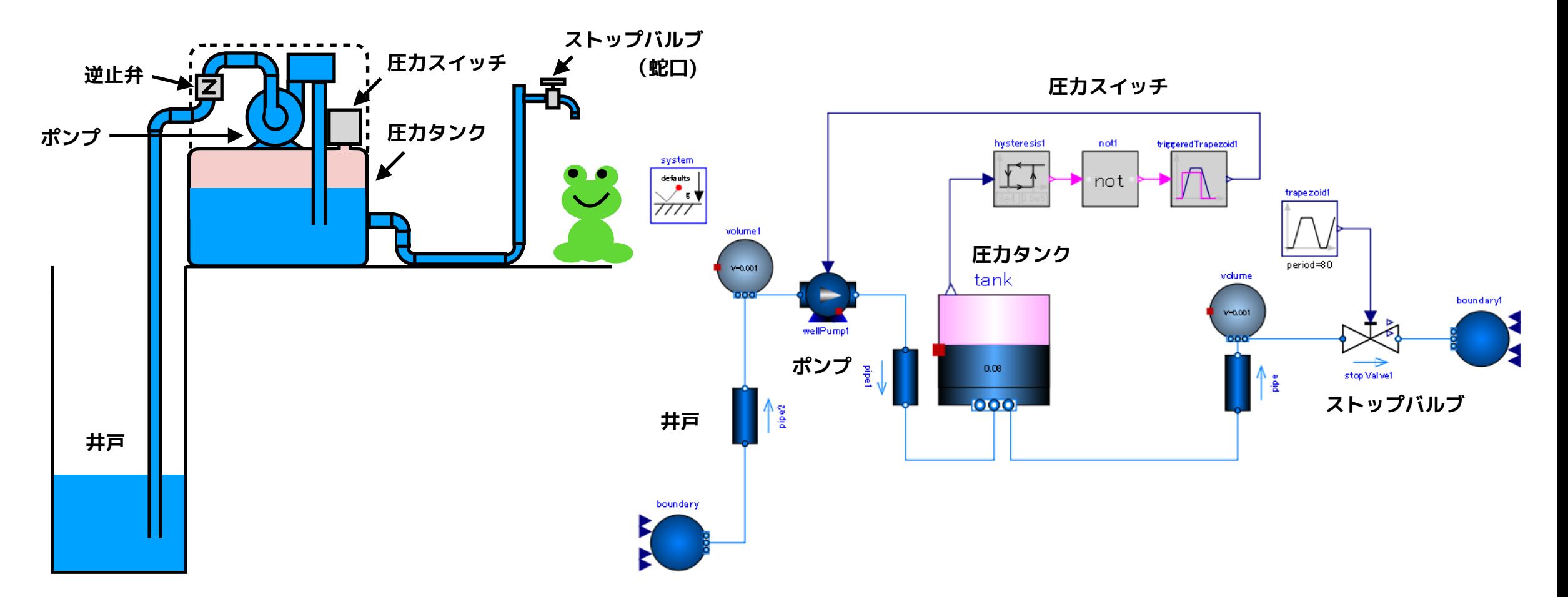

2019/12/14 第16回 Modelica ライブラリ勉強会 finback

### <span id="page-1-0"></span>**OpenModelica による浅井戸ポンプ給水システムモデル(第2回)**

圧力タンク式の浅井戸ポンプをモデル化して、井戸水を汲み上げて給水 するモデルを試作します。

- ポンプ
- ストップバルブ(蛇口)
- 圧力タンク
- 圧力スイッチ(ポンプのオンオフ制御装置)
- 配管系(井戸、パイプ)

などをモデル化して組み合わせます。

第2回は、**井戸**、**圧力タンク**、**圧力スイッチ**をモデル化し**全体モデル**を 組み上げます。

参考資料:

Modelica Fluid ライブラリ解説資料 <https://www.amane.to/archives/285>

Modelica Standard Library の SingleGasNasa 純物質理想気体のモデリングについて <https://www.amane.to/archives/114>

# <span id="page-2-0"></span>**本日のメニュー**

**[浅井戸](#page-3-0)**

**•[WellPumpTest3](#page-4-0)** 浅井戸+ポンプ+オープンタンク+バルブ **[圧力タンク](#page-8-0)**

- **•[圧力タンク内の空気のモデル化](#page-9-0)**
- **•[圧力タンク出入口の圧力](#page-10-0)**
- **•[PressureTank](#page-11-0)** 圧力タンクモデル
- **•[PressureTankTest1](#page-16-0)** 単体テスト
- **•[PressureTankTest2](#page-20-0)** 浅井戸+ポンプ+圧力タンク+バルブ

**[圧力スイッチ](#page-24-0)**

**• [PressureSwitch](#page-25-0)**

**[まとめ](#page-30-0)**

<span id="page-3-0"></span>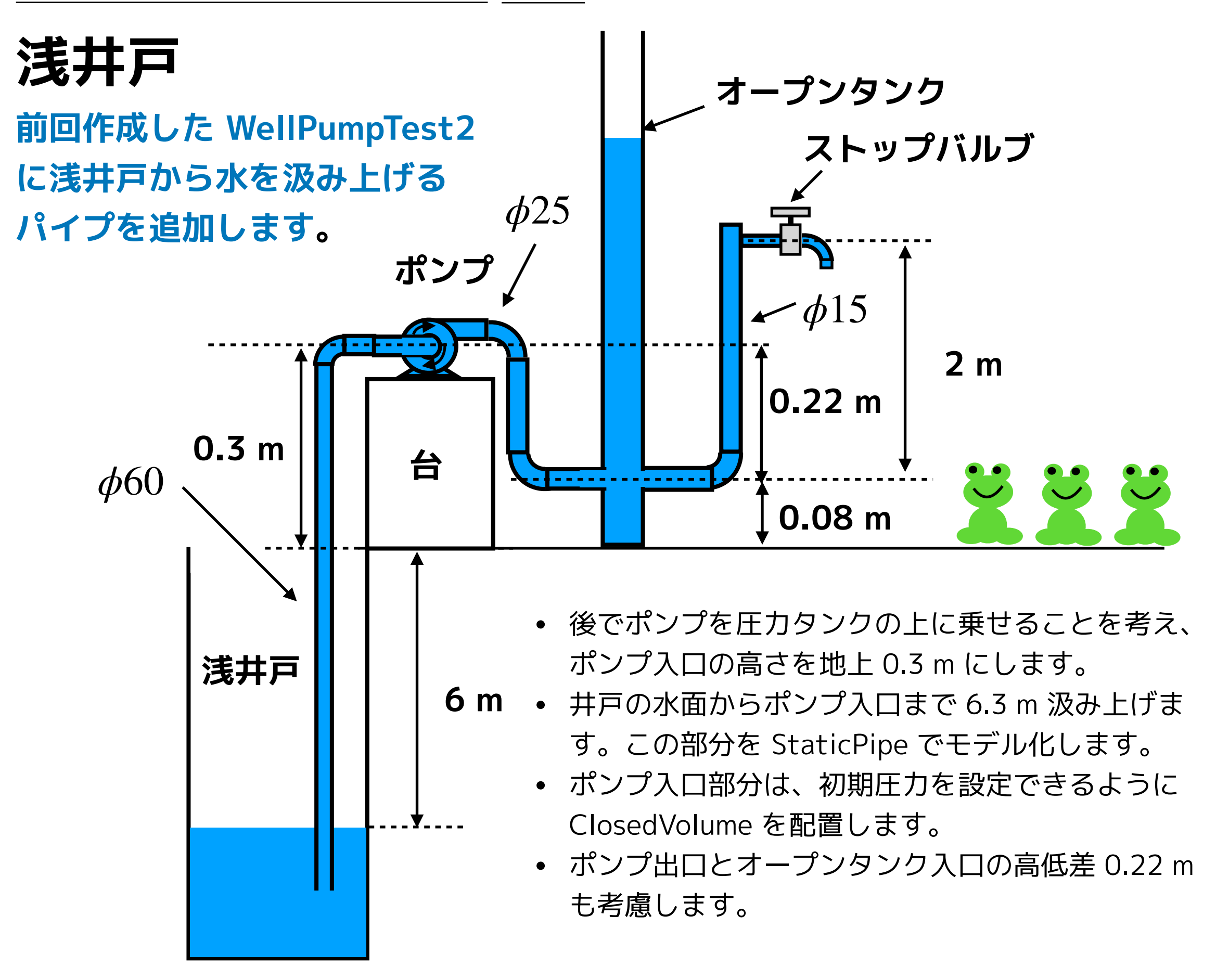

# <span id="page-4-0"></span>**WellPumpTest3**

**① WellPumpTest2 を複製して WellPumpTest3 を作成し、次のように変更する。**

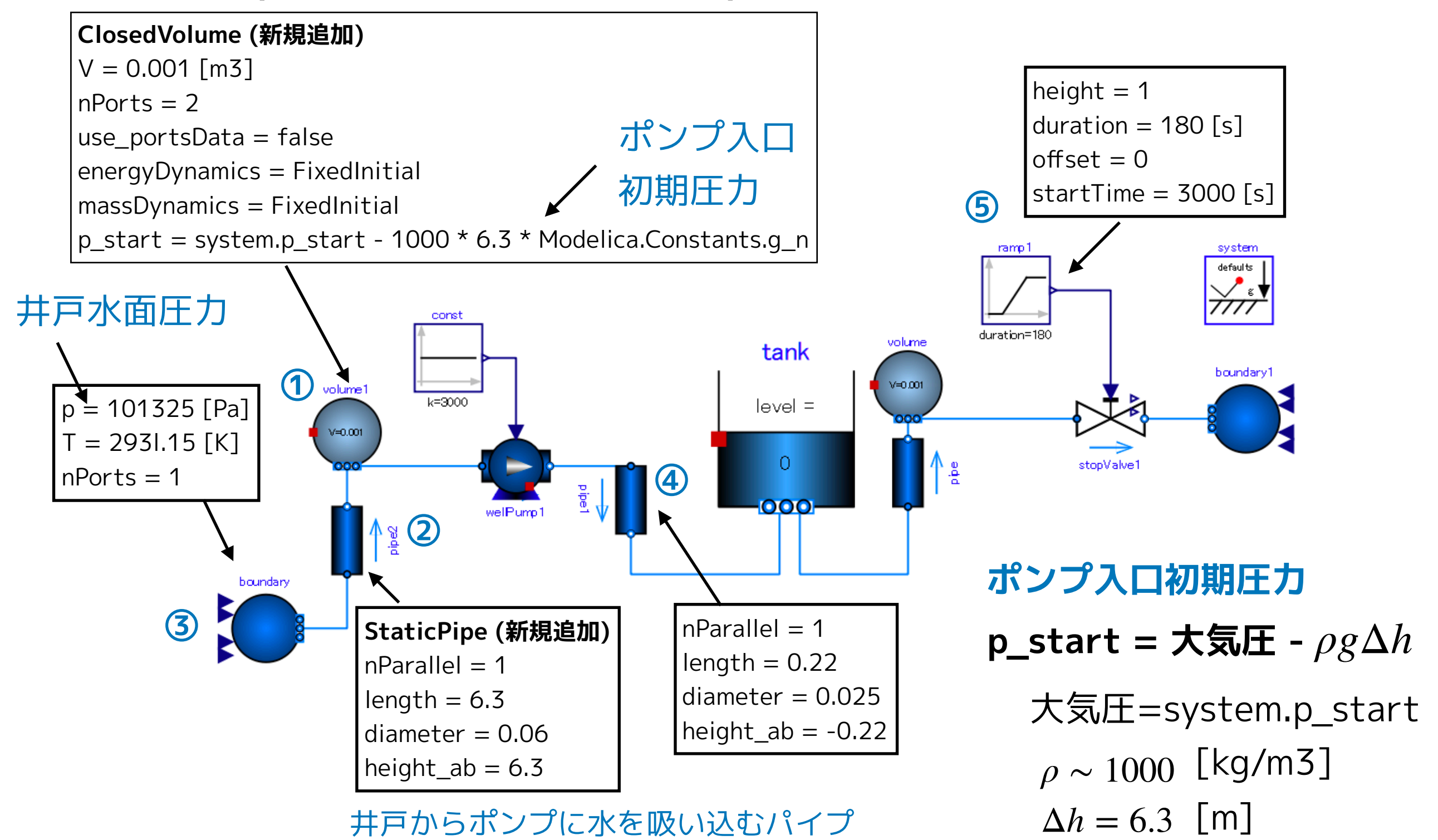

### **② テキストビューで Media (流体モデル) を設定する。**

```
Version:1.0 StartHTML:0000000107 EndHTML:0000046330 StartFragment:0000000471 EndFragment:0000046292 
model WellPumpTest3 
   … 
  Modelica.Blocks.Sources.Ramp ramp1(duration = 180, height = 1, offset = 0, startTime = 3000) annotation( \cdots);
\sim 0.00 \mu Modelica.Fluid.Pipes.StaticPipe pipe1( 
    redeclare package Medium = Medium, diameter = 0.025, height_ab = -0.22, length = 0.22) annotation( ...);
  Modelica.Fluid.Sources.Boundary pT boundary(
    redeclare package Medium = Medium, T = 293.15, nPorts = 1, p = 101325) annotation( ...);
  Modelica.Blocks.Sources.Constant const(k = 3000) annotation(\cdots);
   Modelica.Fluid.Pipes.StaticPipe pipe2( 
    redeclare package Medium = Medium, diameter = 0.06, height_ab = 6.3, length = 6.3) annotation( ...);
   Modelica.Fluid.Vessels.ClosedVolume volume1( 
     redeclare package Medium = Medium, 
    V = 0.001, energyDynamics = Modelica.Fluid.Types.Dynamics.FixedInitial, 
     massDynamics = Modelica.Fluid.Types.Dynamics.FixedInitial, 
    nPorts = 2p start = system.p start - 1000 * 6.3 * Modelica.Constants.g n,
    use portsData = false) annotation( \cdots);
   …
                                                                                                                      ①
                                                                                                                      ②
                                                                                                                      ③
                                                                                                                      ④
                                                                                                                      ⑤
```
### **③ シミュレーションを実行する。**

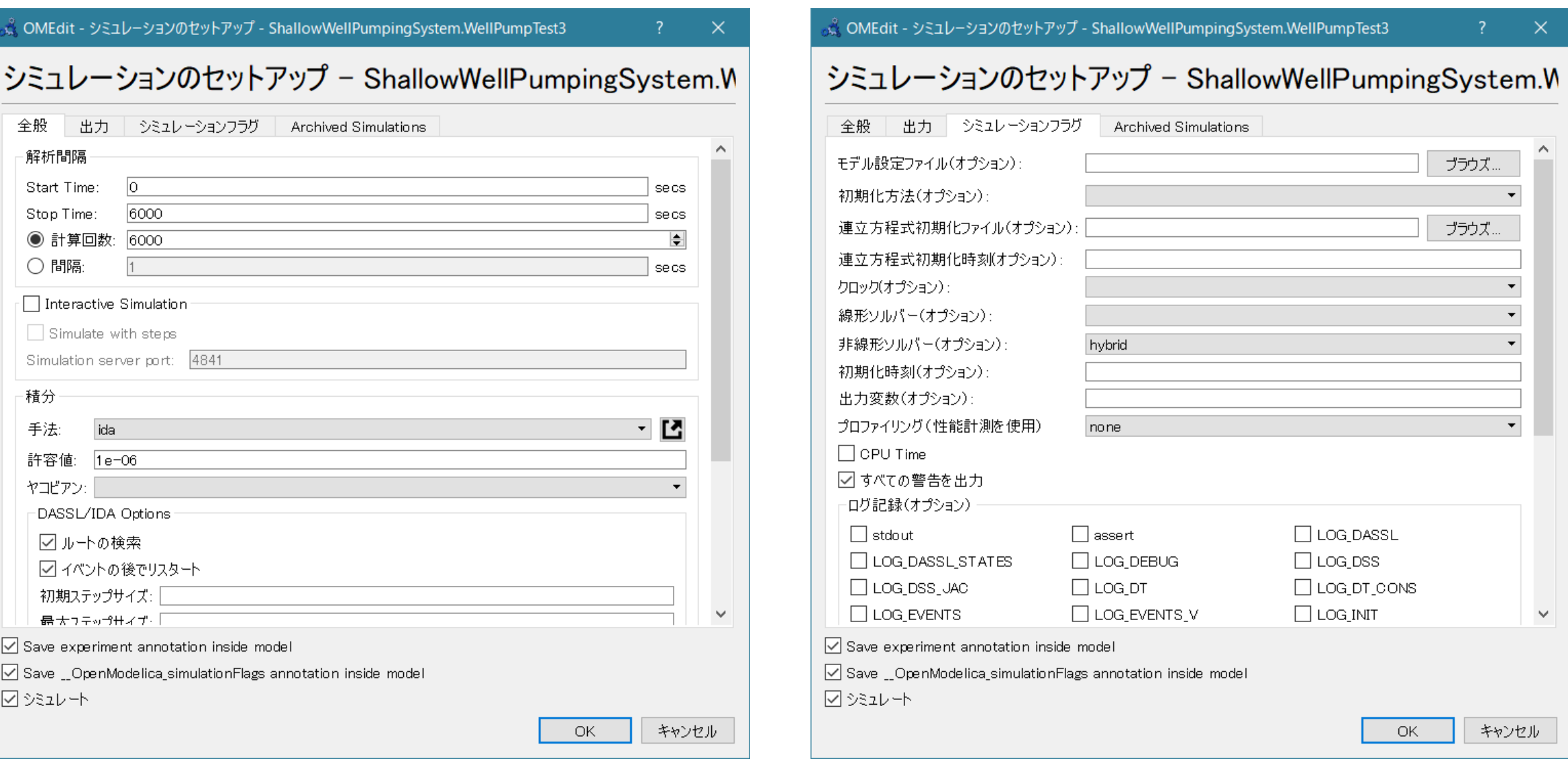

Start Time  $= 0$  [s] Stop Time  $= 6000$  [s] 計算回数 = 6000 積分手法 ida 非線形ソルバーオプション hybrid

# **シミュレーション結果**

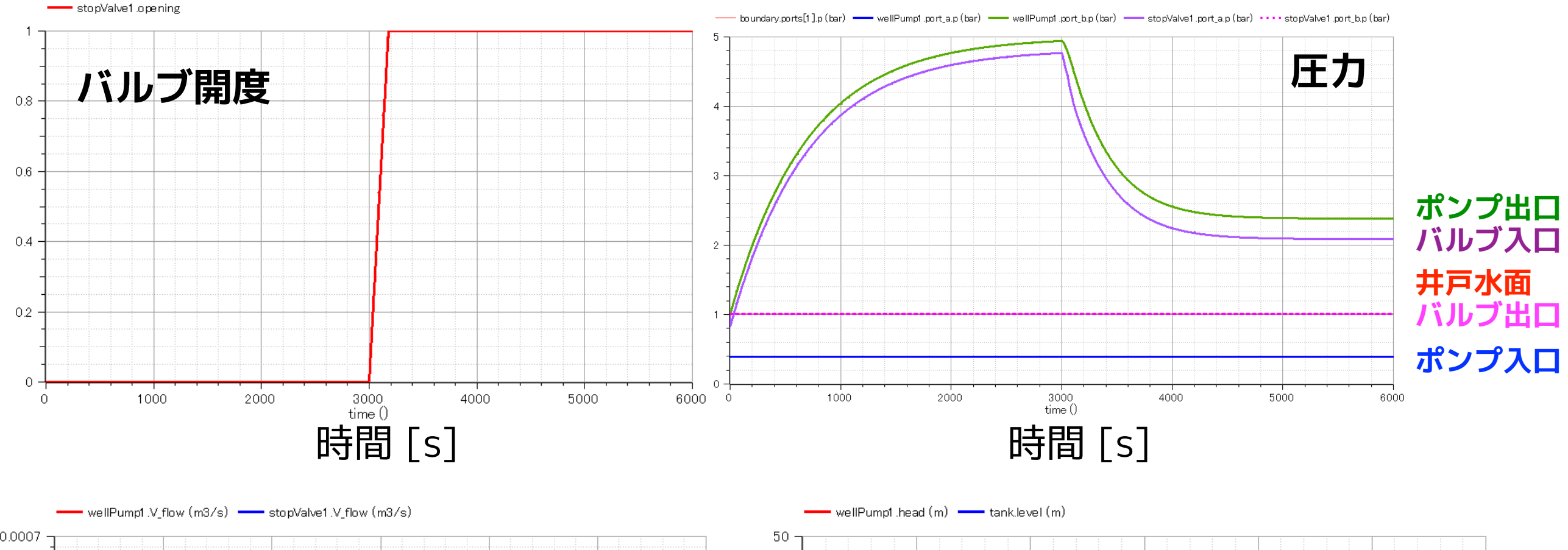

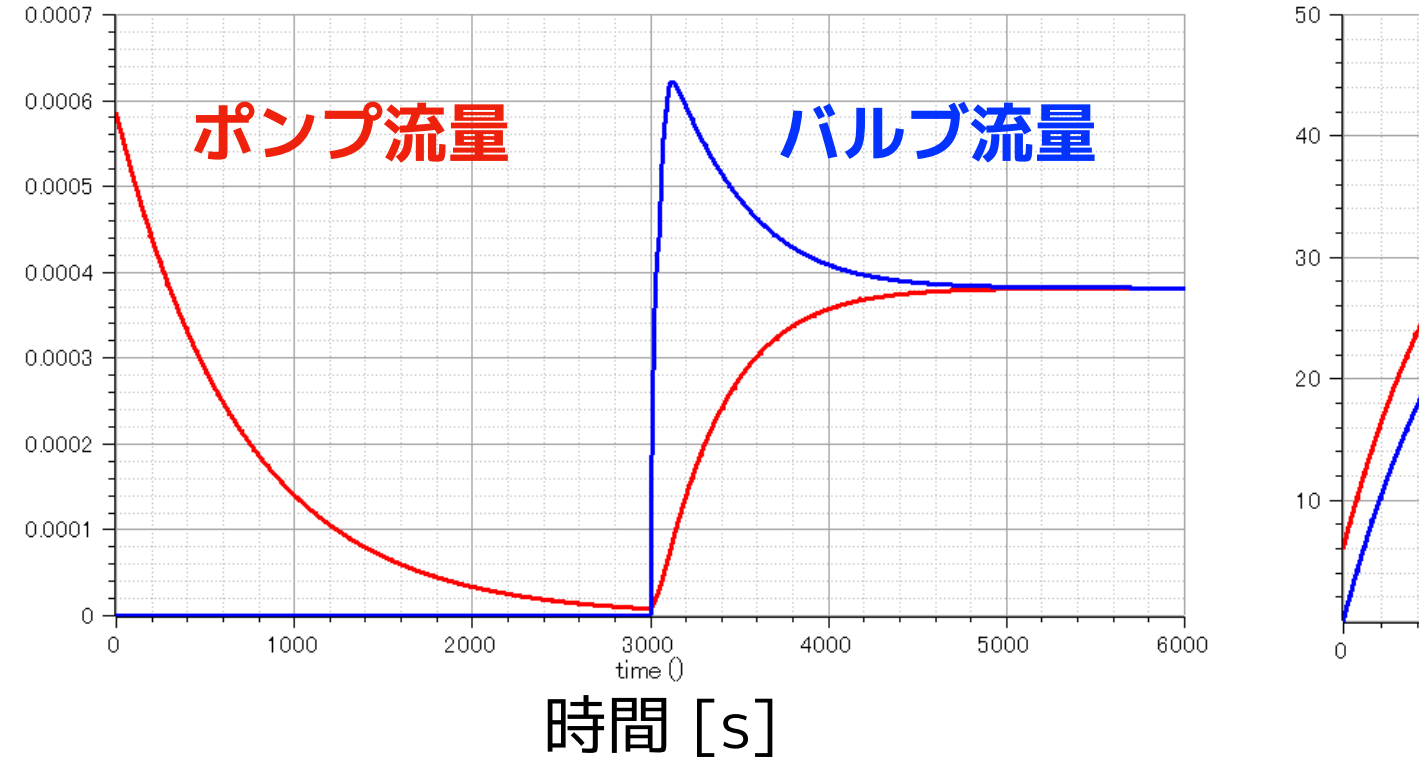

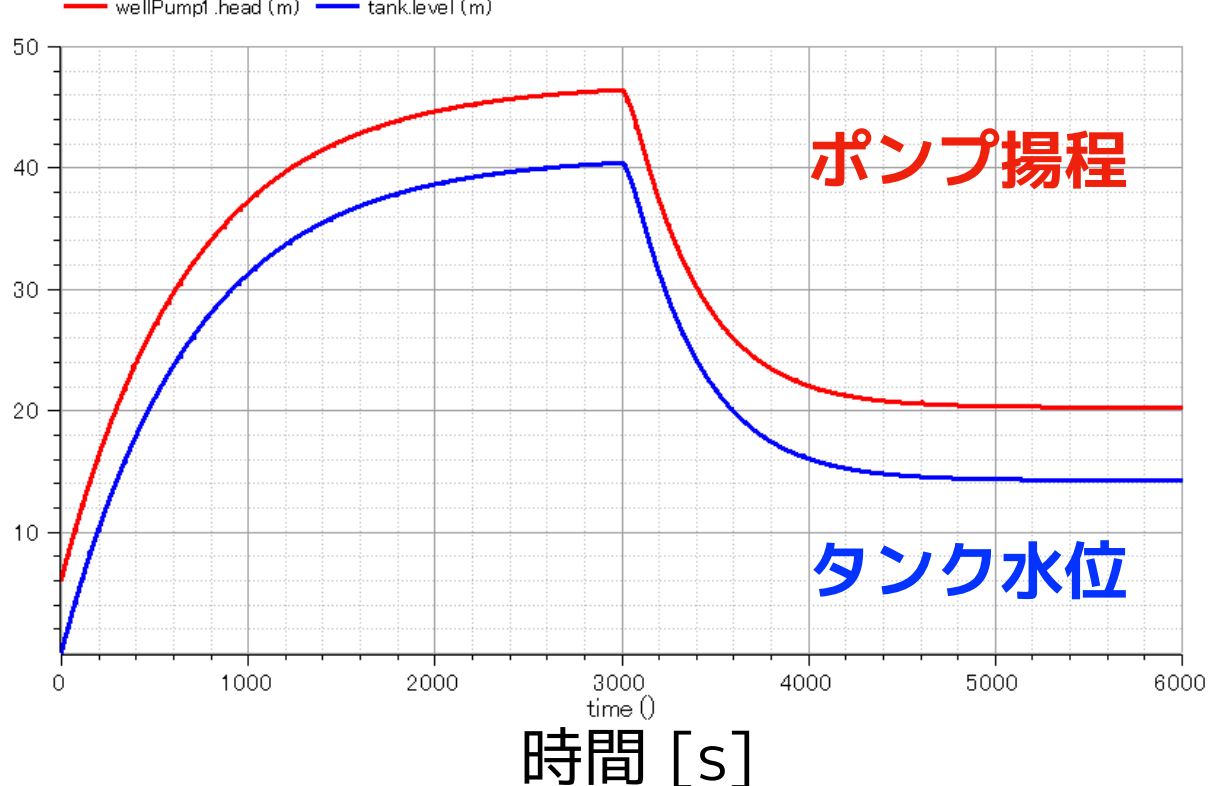

# <span id="page-8-0"></span>**圧力タンク**

参考 荏原製作所 25HPO5.25S <https://product-standard-pump.ebara.com/product/detail/P030766>

#### **形状情報**

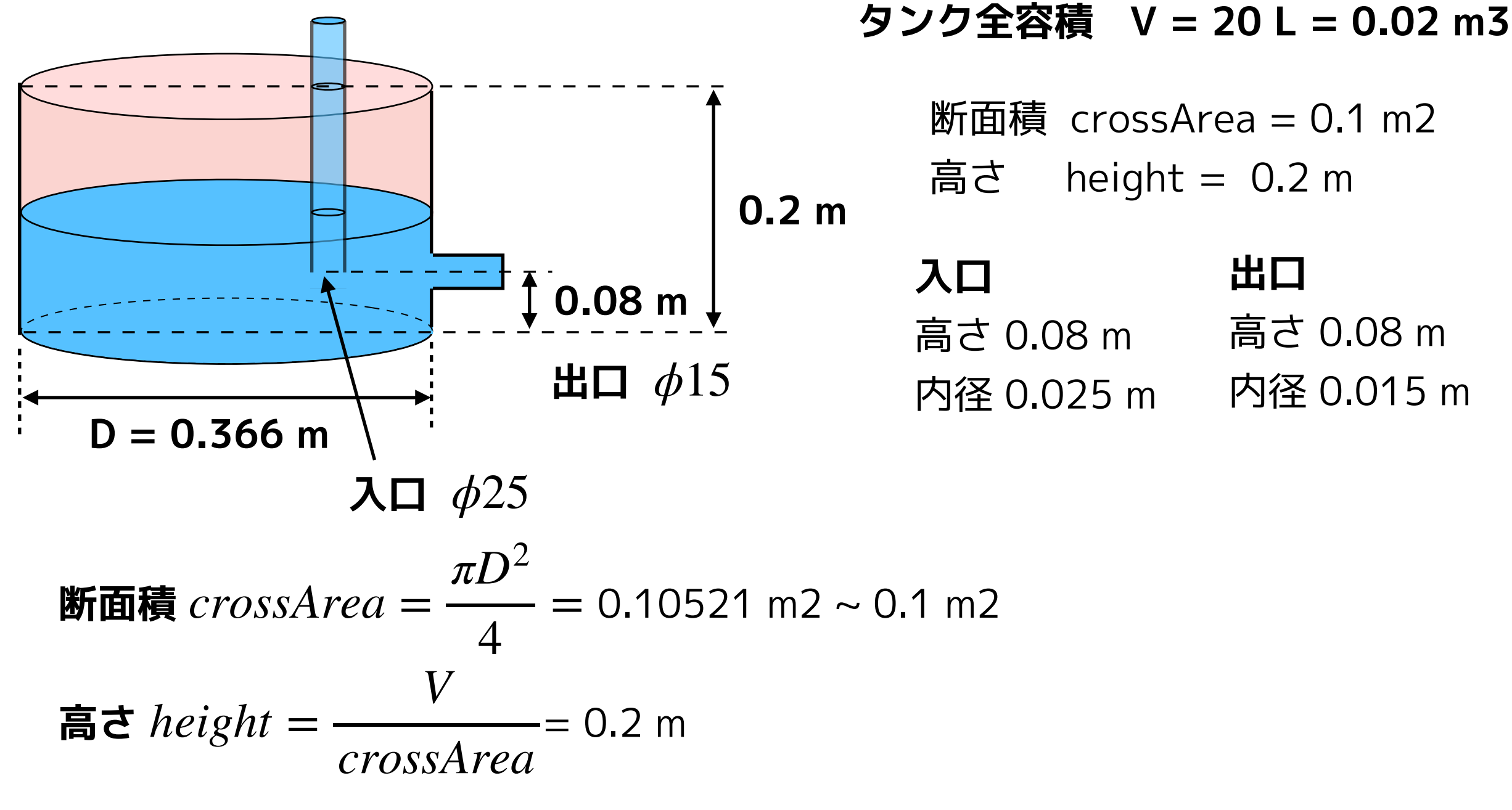

**OpenTank を改造して圧力タンクのモデル PressureTank を作ります。**

# <span id="page-9-0"></span>**圧力タンク内の空気のモデル化**

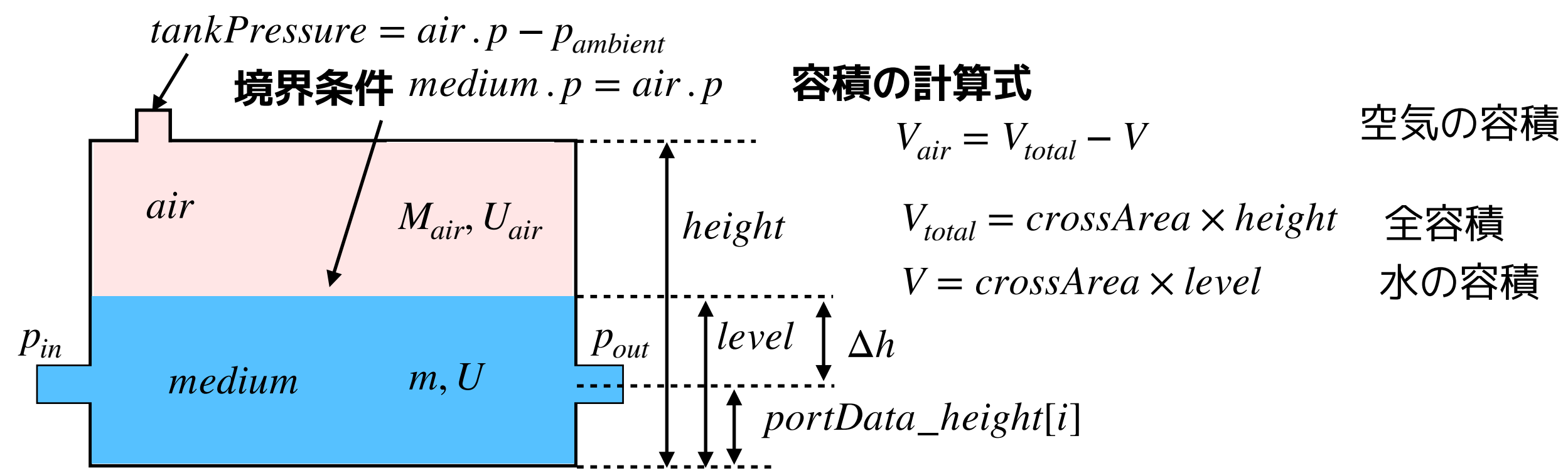

**空気物性** *air* **:** Modelica.Media.Air.DryAirNasa.BaseProperties

### **空気の状態変数**

 $M_{air} = air \cdot d \cdot V_{air}$  質量  $U_{air} = air u \cdot M_{air}$  内部エネルギー **空気の方程式**

*dMair dt* = 0 *dUair dt* = − *Wbflow* 質量保存式 エネルギー保存式 *Wbflow* = − *medium* . *p* ⋅ *dV dt*

#### **初期条件**

*air*. 
$$
p = p\_ambient
$$
  $\underline{F} \subseteq \underline{F}$   
\n*air*.  $T = T\_ambient$   $\underline{F} \subseteq \underline{F}$   
\n*level* = *level\\_start*  $\underline{F} \subseteq \underline{F}$   
\n*medium*.  $p = p\_ambient$   $\underline{F}$   
\n*medium*.  $T = T\_start = T\_ambient$   $\underline{F}$   
\n*mdium*.  $T = T\_start = T\_ambient$   $\underline{F}$   
\n*delta*

水が受ける仕事によるエネルギー

# <span id="page-10-0"></span>**圧力タンク出入口の圧力**

#### **タンク内の静水圧を考慮する。**

$$
p_{vessel} = vessel_p s\_static[i]
$$
  
= max (0, level - portsData\\_height[i]) \cdot system . g \cdot medium . d + air . p  
=  $\rho g \Delta h + air . p$ 

**usePortsData = true にすることによって出入口の圧力損失を考慮する。**

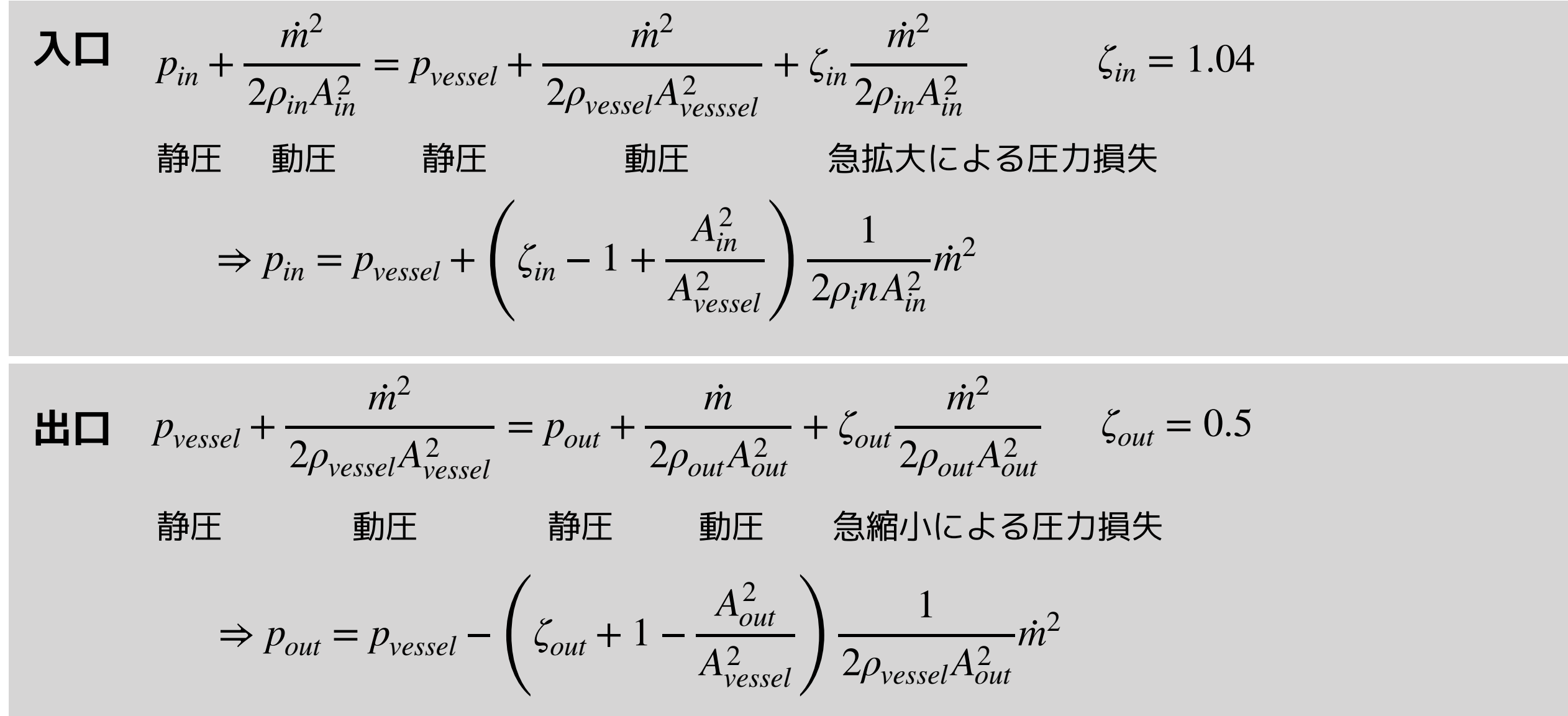

# <span id="page-11-0"></span>**PressureTank**

### **圧力タンクをモデル化する**

**① ライブラリブラウザの Modelica.Fluid.Vessels.OpenTank を右クリックしして複 製を選択し、PressureTank を作成する。**

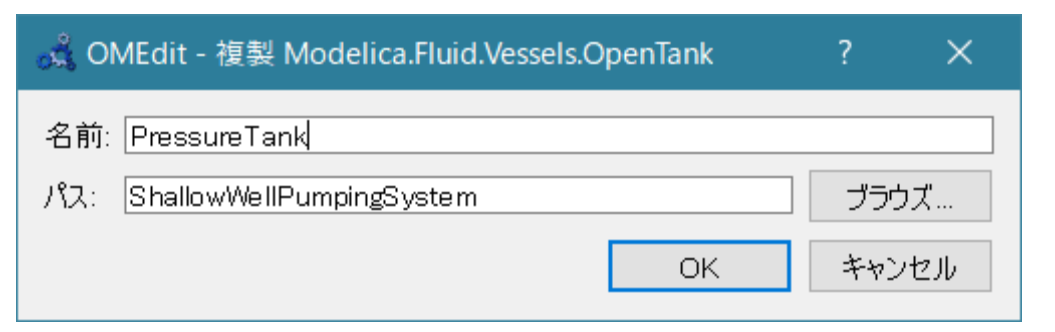

名前: PressureTank

パス: ShallowWellPumpingSystem

**② ダイアグラムビューにして、Modelica.Blocks.Interfaces.RealOutput を貼り付 け、名前を tankPressure にする。**

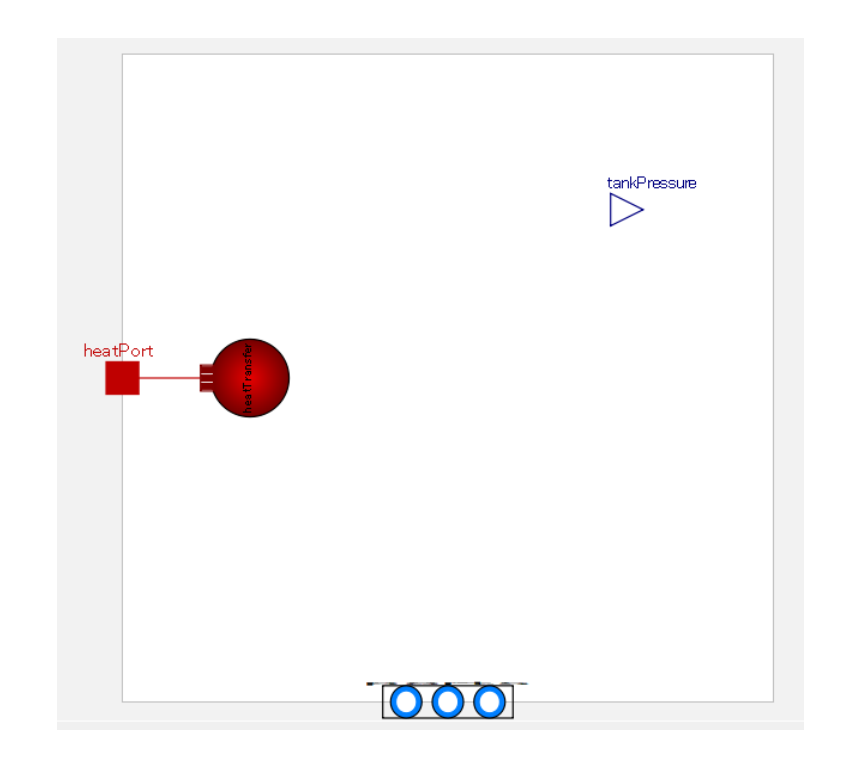

### **③ テキストビューで、import 文を追加してスコープを調整し、変数やパラメータなど を編集する。**

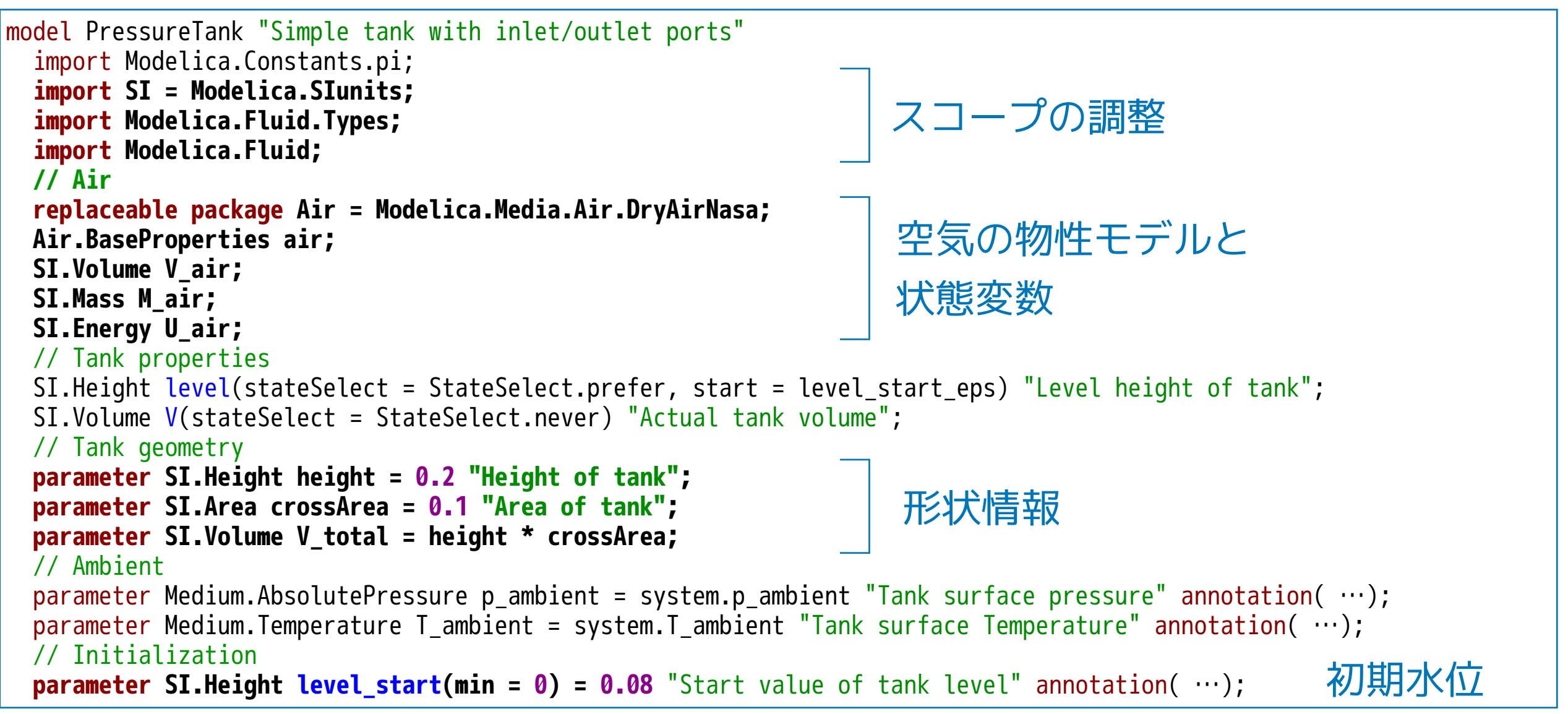

#### **④ 上位モデル PartialLumpedVessel の継承部分のパラメータを設定する。**

```
 extends Modelica.Fluid.Vessels.BaseClasses.PartialLumpedVessel( 
    final fluidVolume = V, 
    final fluidLevel = level, 
    final fluidLevel_max = height, 
    final vesselArea = crossArea, 
   heatTransfer(surfaceAreas = {crossArea + 2 * sqrt(crossArea * pi) * level}),
   final initialize p = false,
   final p start = p ambient,
    energyDynamics = Modelica.Fluid.Types.Dynamics.FixedInitial, 
    massDynamics = Modelica.Fluid.Types.Dynamics.FixedInitial, 
    nPorts = 2, 
    portsData = { 
      Modelica.Fluid.Vessels.BaseClasses.VesselPortsData(diameter = 0.025, height = 0.08), 
      Modelica.Fluid.Vessels.BaseClasses.VesselPortsData(diameter = 0.015, height = 0.08)}, 
    use_portsData = true 
    ); 
 Modelica.Blocks.Interfaces.RealOutput tankPressure annotation( ...);
…
                                                                   初期温度、圧力を設定値にする。
                                                                                               タンク出入口 
                                                                                               の設定
```
#### **⑤ 空気と容積の方程式を編集する。**

```
equation
// Total quantities
  V = crossArea * level "Volume of fluid"; 
  medium.p = air.p; 
  tankPressure = air.p - p_ambient; 
 V air = V total - V;
  M_air = air.d * V_air; 
  U_air = air.u * M_air; 
  der(M_air) = 0; 
// Source termsEnergy balance
   if Medium.singleState or energyDynamics == Types.Dynamics.SteadyState then
   Wb_flow = 0 "Mechanical work is neglected, since also neglected in medium model (otherwise unphysical small
temperature change, if tank level changes)"; 
    der(U_air) = 0; 
   else
   Wb flow = -medium.p * der(V);
    der(U_air) = -Wb_flow; 
  end if; 
//Determine port properties
  for i in 1:nPorts loop
    vessel_ps_static[i] = max(0, level - portsData_height[i]) * system.g * medium.d + air.p; 
  end for; 
initial equation
   if massDynamics == Types.Dynamics.FixedInitial then
   level = level start eps;
   elseif massDynamics == Types.Dynamics.SteadyStateInitial then
   der(level) = 0; end if; 
   air.p = p_ambient; 
   air.T = T_ambient; 
  medium.p = p_ambient; 
   annotation( …); 
end PressureTank;
                                           境界条件
                                           圧力スイッチへの出力 
                                         質量と内部エネルギー 
                                           質量保存式
                                     初期条件
                                         エネルギー保存式
```
#### **⑥ アイコンビューに切り替えて、アイコンを編集する。**

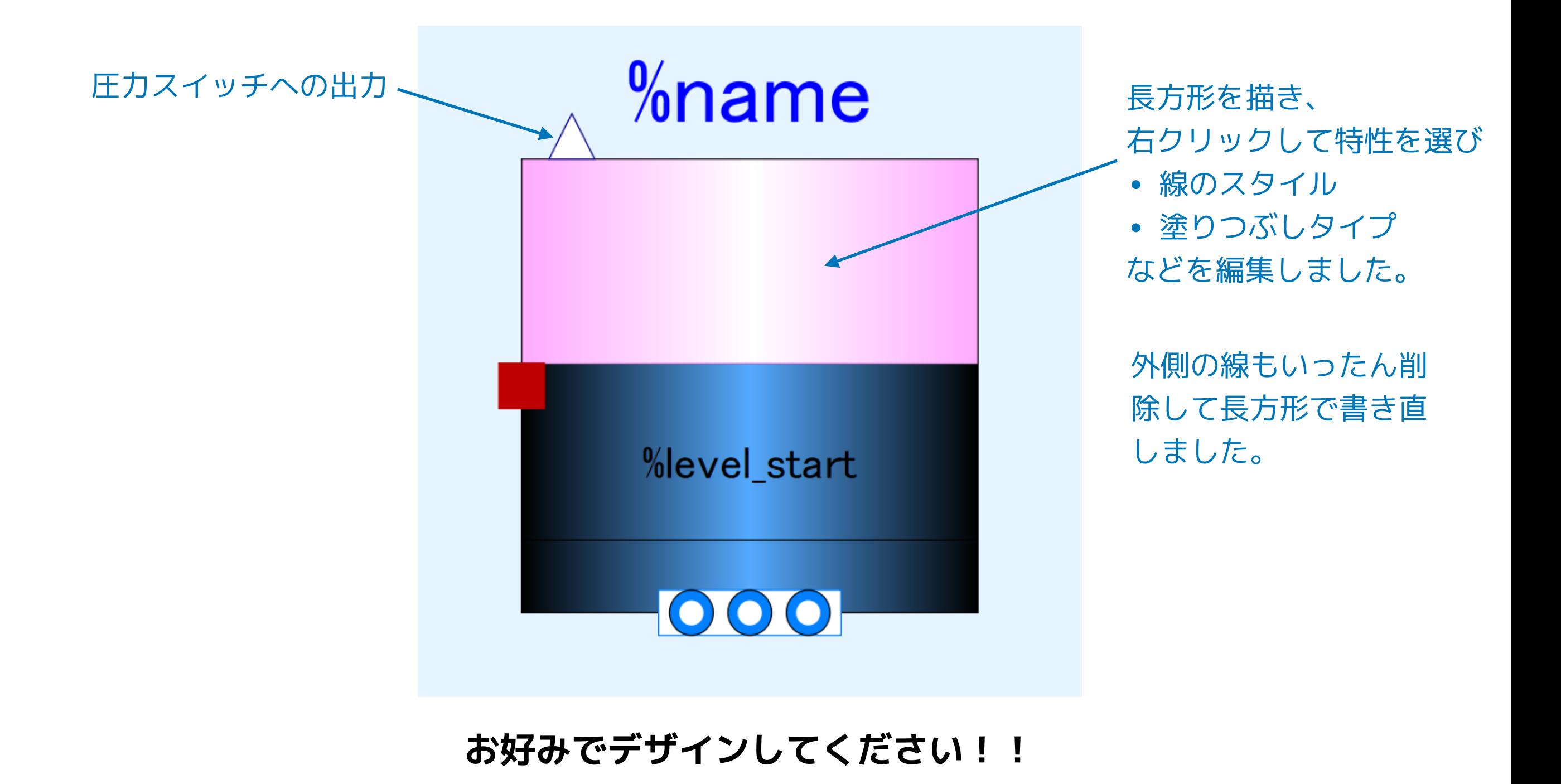

16

#### <span id="page-16-0"></span>**PressureTankTest1 単体テストモデル Modelica.Blocks.Source.Ramp ① ライブラリブラウザの ShallowWellPumpingSystem を右クリックし Modelica クラス新規作成を選択して、model PressureTankTest1作り、以下 のように配置して編集する。**

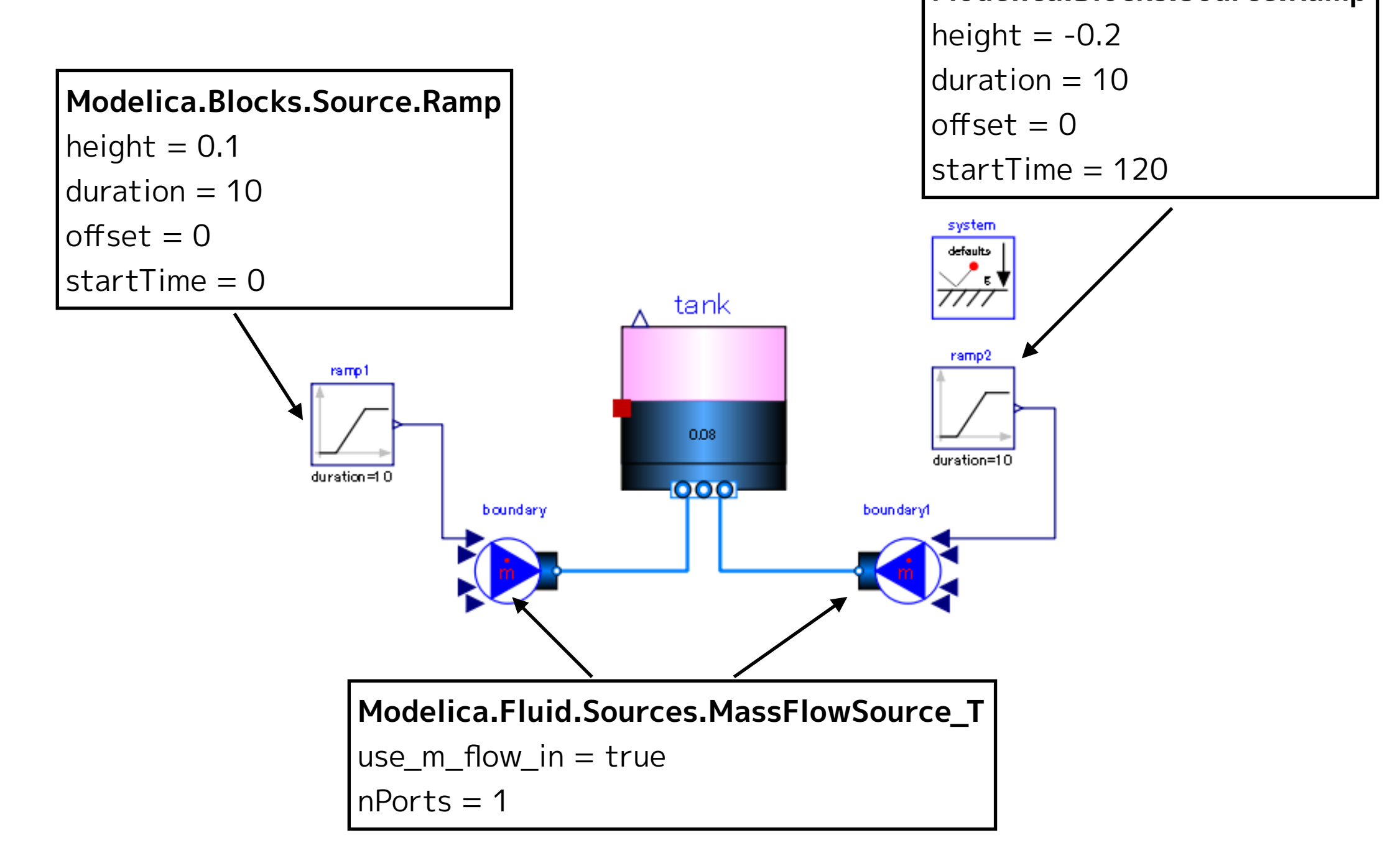

#### **② テキストビューに切り替えて、Media(流体物性モデル) を設定する。**

```
model PressureTankTest1 
  replaceable package Medium = Modelica.Media.Water.StandardWater;
   PressureTank tank(redeclare package Medium = Medium) annotation( …); 
  Modelica.Fluid.Sources.MassFlowSource T boundary(
    redeclare package Medium = Medium, \overline{n}Ports = 1, use_m_flow_in = true) annotation( \cdots);
  Modelica.Fluid.Sources.MassFlowSource T boundary1(
     redeclare package Medium = Medium, m_flow = 0, nPorts = 1, use_m_flow_in = true) annotation( …); 
  Modelica.Blocks.Sources.Ramp ramp1(duration = 10, height = 0.1, offset = 0, startTime = 0) annotation( \cdots);
   inner Modelica.Fluid.System system annotation( …); 
  Modelica.Blocks.Sources.Ramp ramp2(duration = 10, height = -0.2, offset = 0, startTime = 120) annotation( ...);
equation
  connect(ramp2.y, boundary1.m_flow_in) annotation( …);
  connect(ramp1.y, boundary.m_flow_in) annotation( …);
   connect(tank.ports[2], boundary1.ports[1]) annotation( …); 
   connect(boundary.ports[1], tank.ports[1]) annotation( …); 
   annotation( …); 
end PressureTankTest1;
```
### **③ シミュレーションを実行する。**

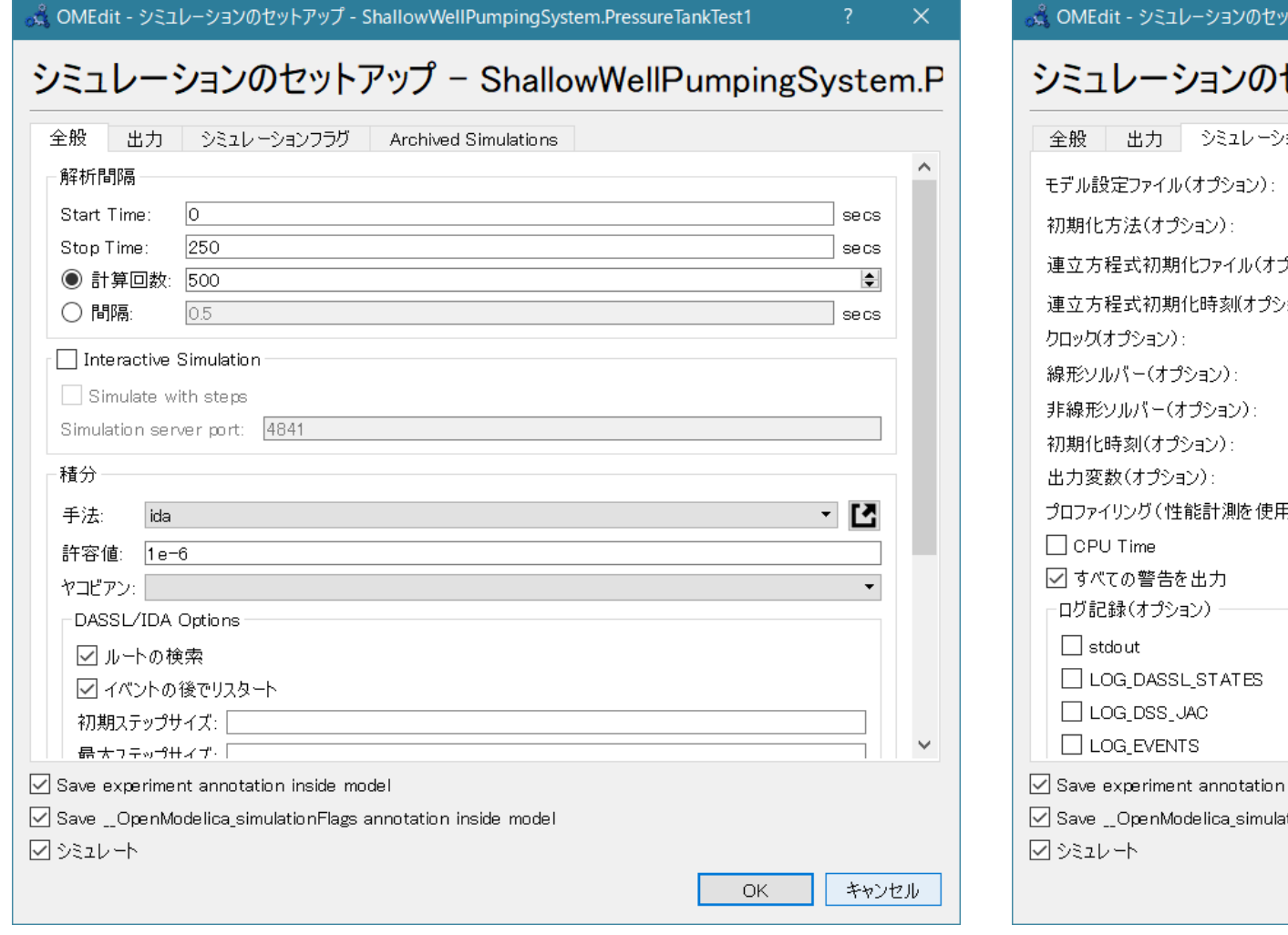

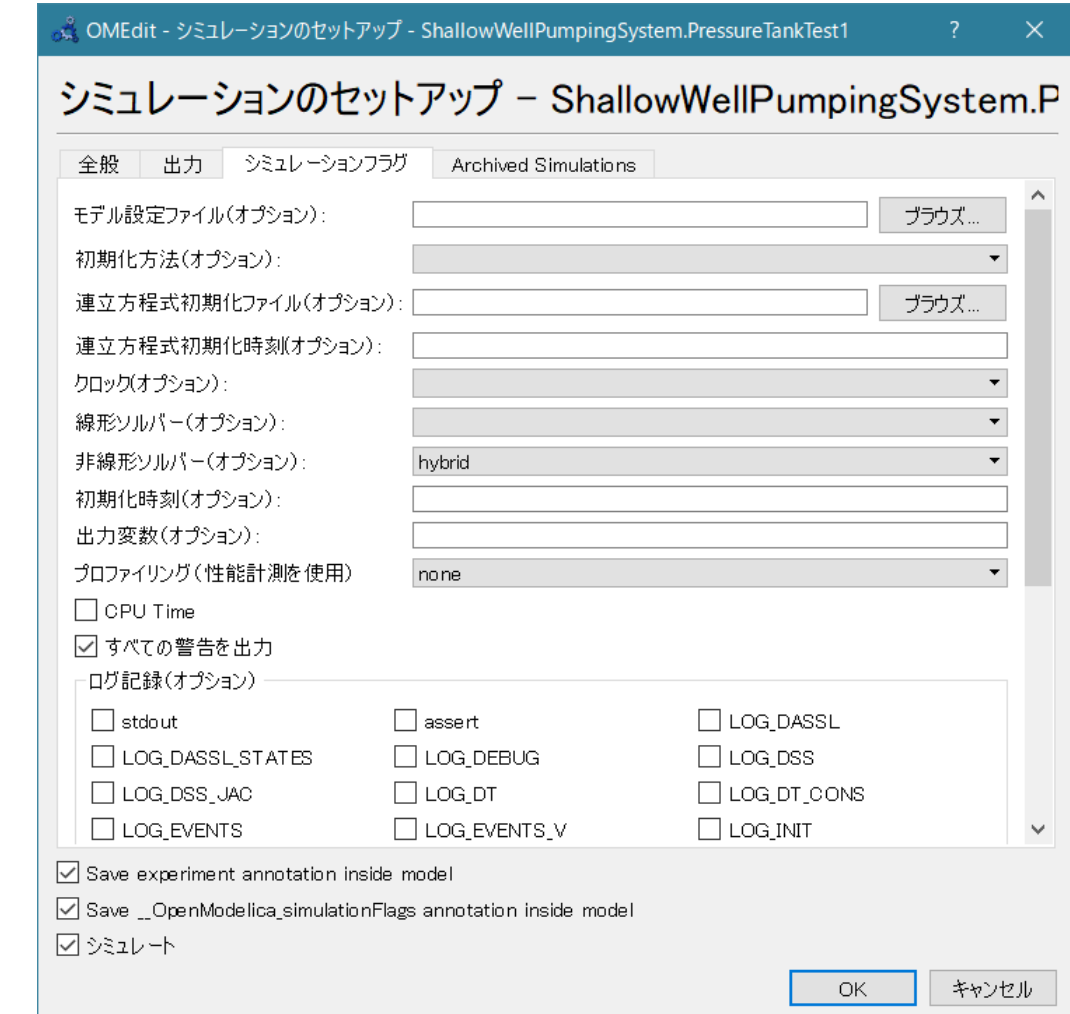

Start Time  $= 0$  [s] Stop Time  $= 250$  [s] 計算回数 = 500 積分手法 ida 非線形ソルバーオプション hybrid

#### [浅井戸ポンプ給水システム\(第2回\)](#page-2-0) [圧力タンク](#page-8-0) [PressureTankTest1](#page-16-0)

## **シミュレーション結果**

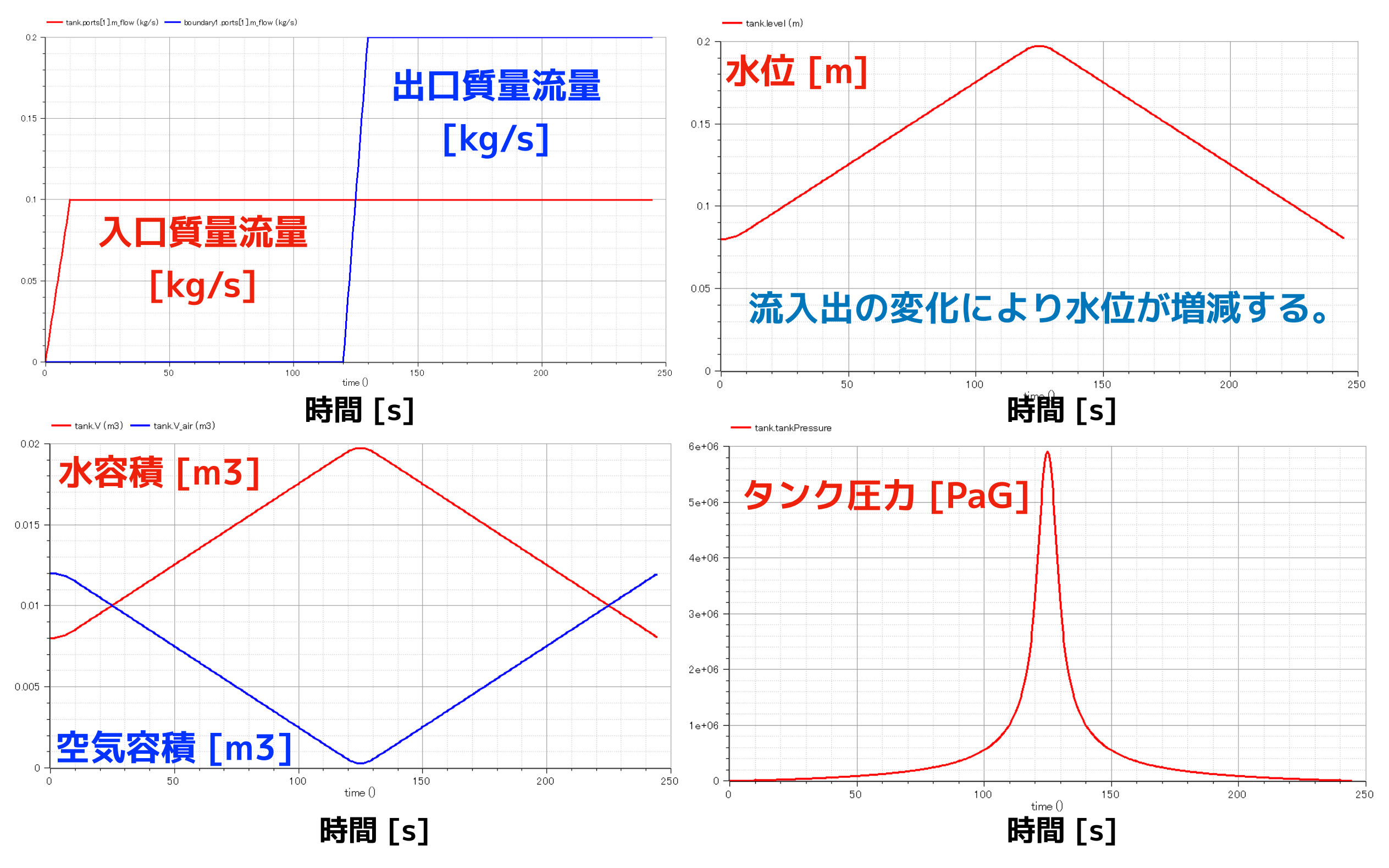

**水位が上昇すると空気が圧縮されてタンク圧力が増大することが確認できた。**

## <span id="page-20-0"></span>**PressureTankTest2**

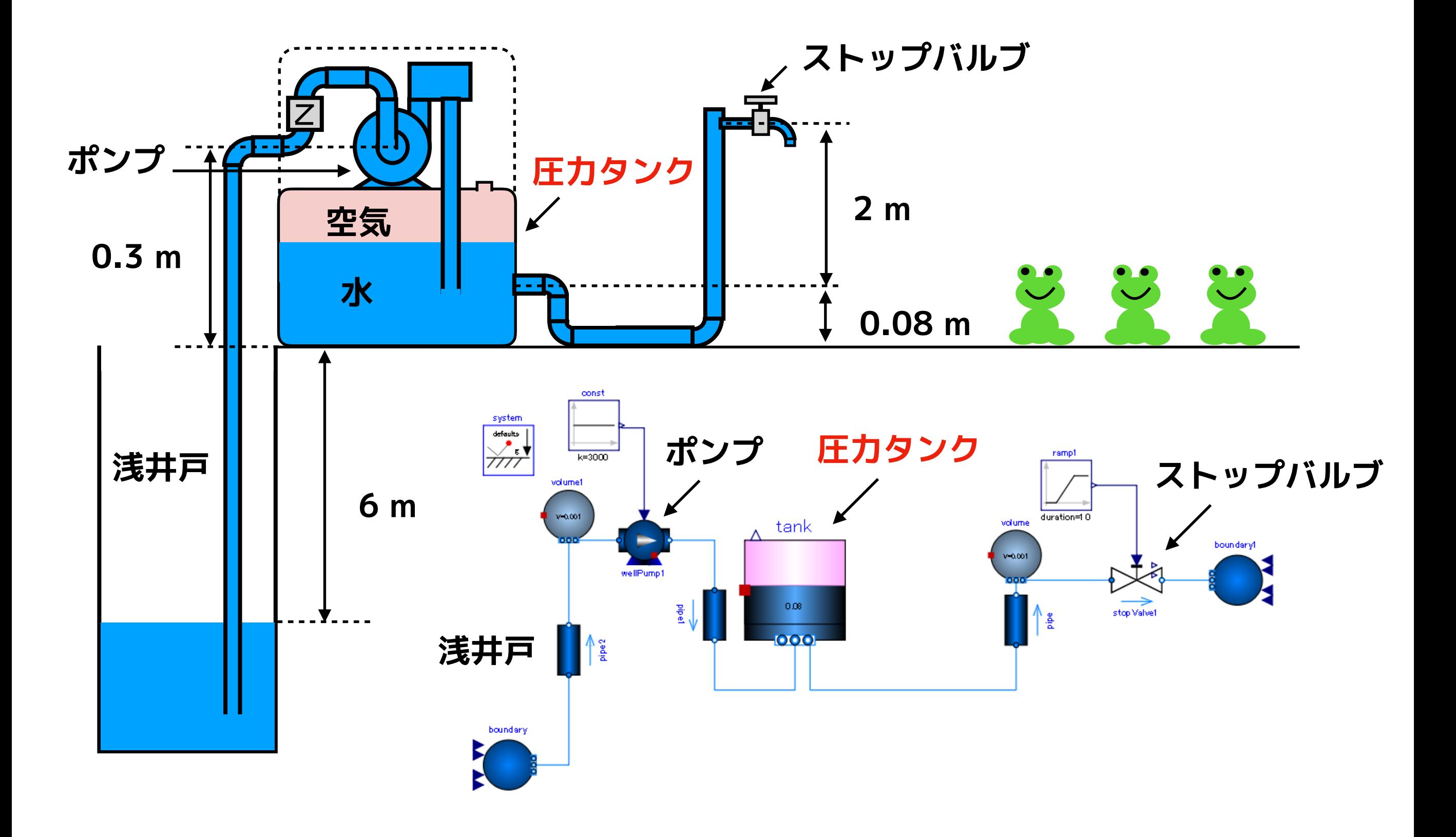

#### [浅井戸ポンプ給水システム\(第2回\)](#page-2-0) [圧力タンク](#page-8-0) [PressureTankTest2](#page-20-0)

### **① WellPumpTest3 を複製して PressureTankTest2 を作成する。 ② テキストビューで、 OpenTank を探し、PressureTank に置き換え、不要なパラ メータを削除する。**

Modelica.Fluid.Vessels.OpenTank tank(redeclare package Medium = Medium, crossArea =  $0.01$ , …

ShallowWellPumpingSystem.PressureTank tank(redeclare package Medium = Medium) annotation(  $\cdots$ );

### **③ ramp1 のパラメータを編集する。 height = 1**

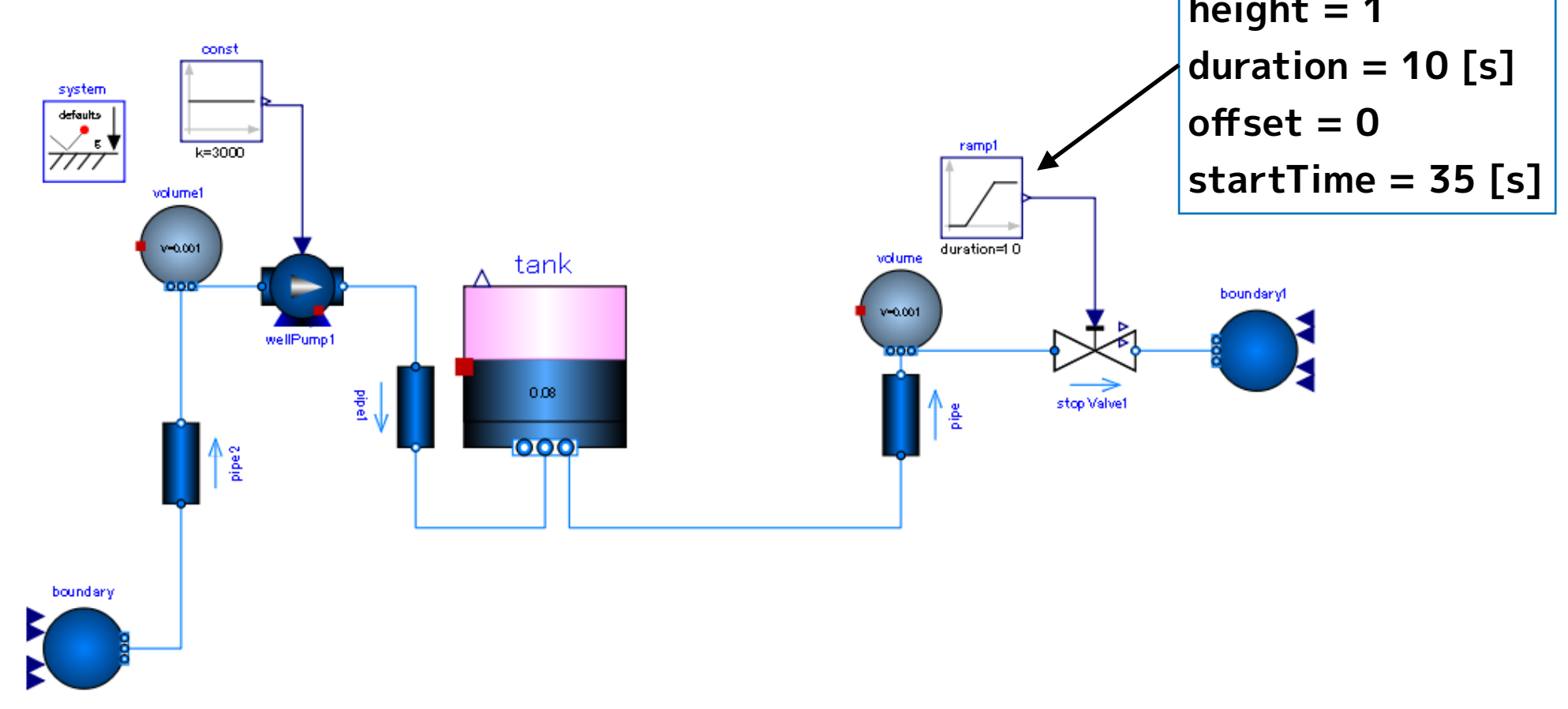

### **④ シミュレーションを実行する。**

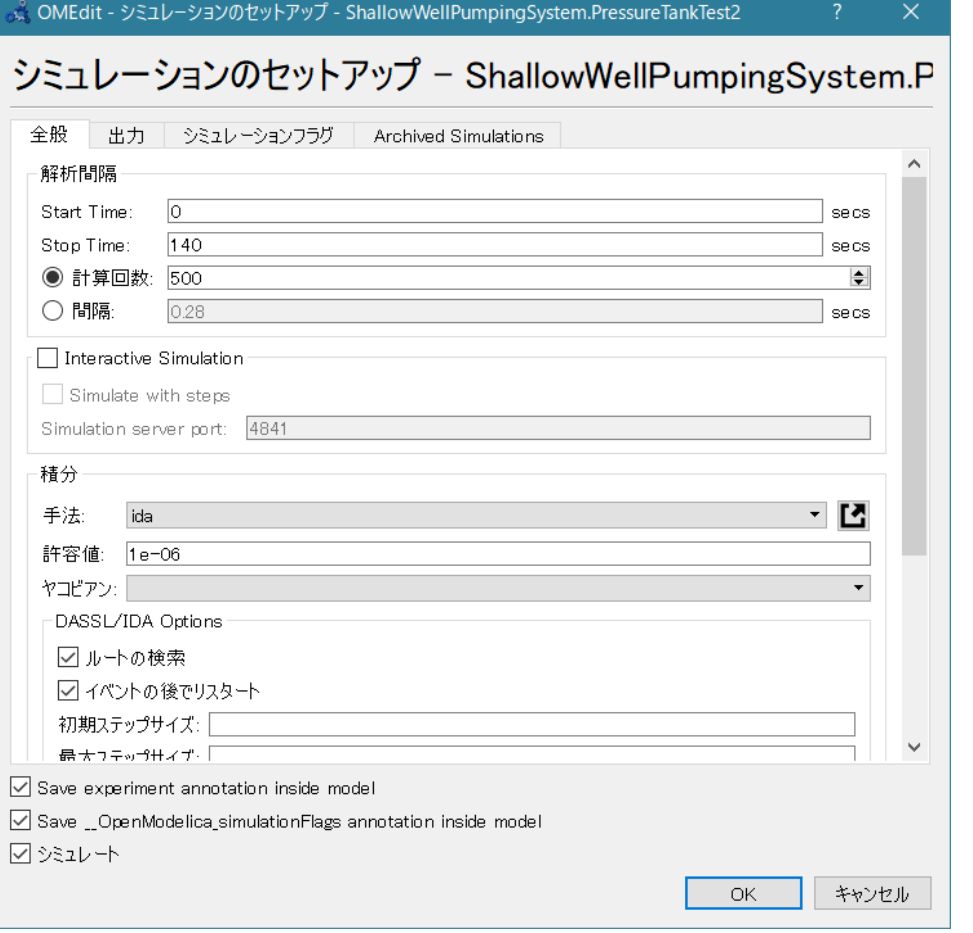

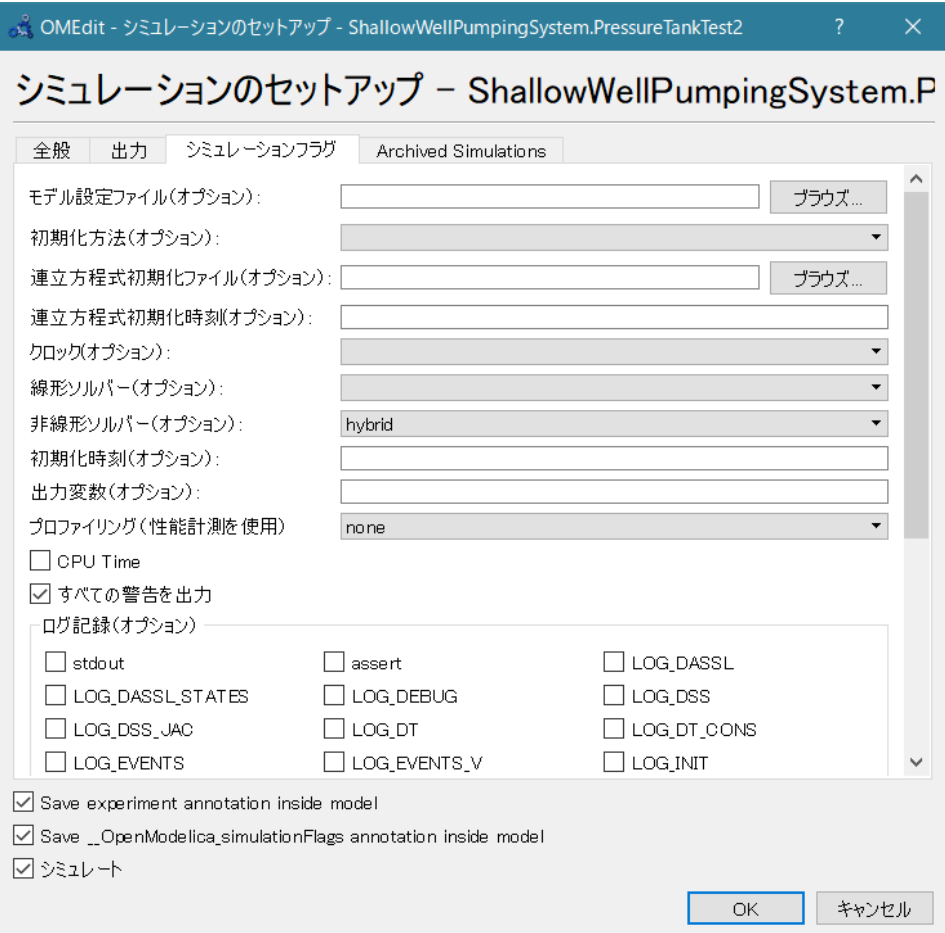

### Start Time  $= 0$  [s] Stop Time  $= 140$  [s] 計算回数 = 500 積分手法 ida 非線形ソルバーオプション hybrid

## **シミュレーション結果**

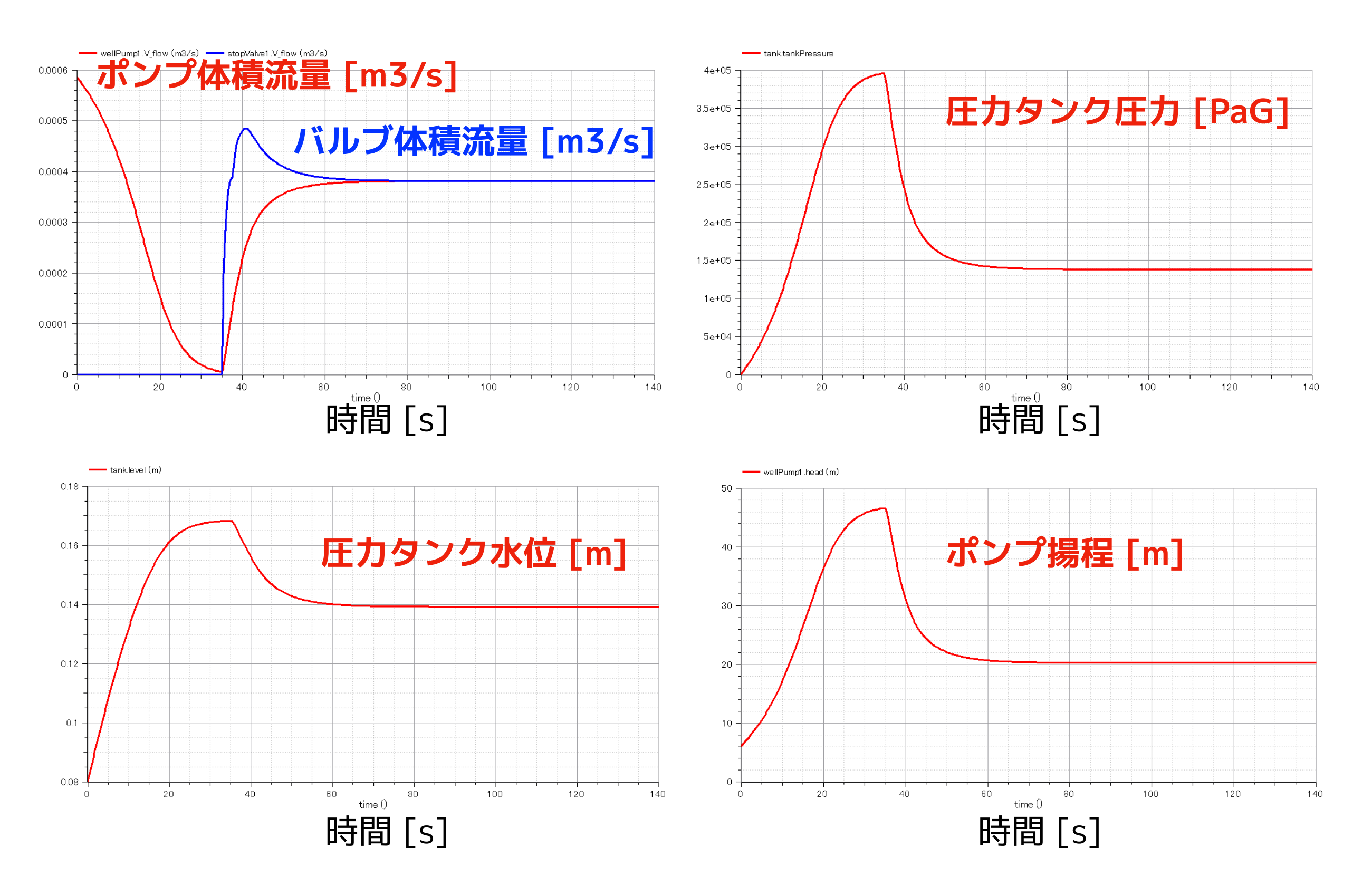

<span id="page-24-0"></span>**圧力スイッチ**

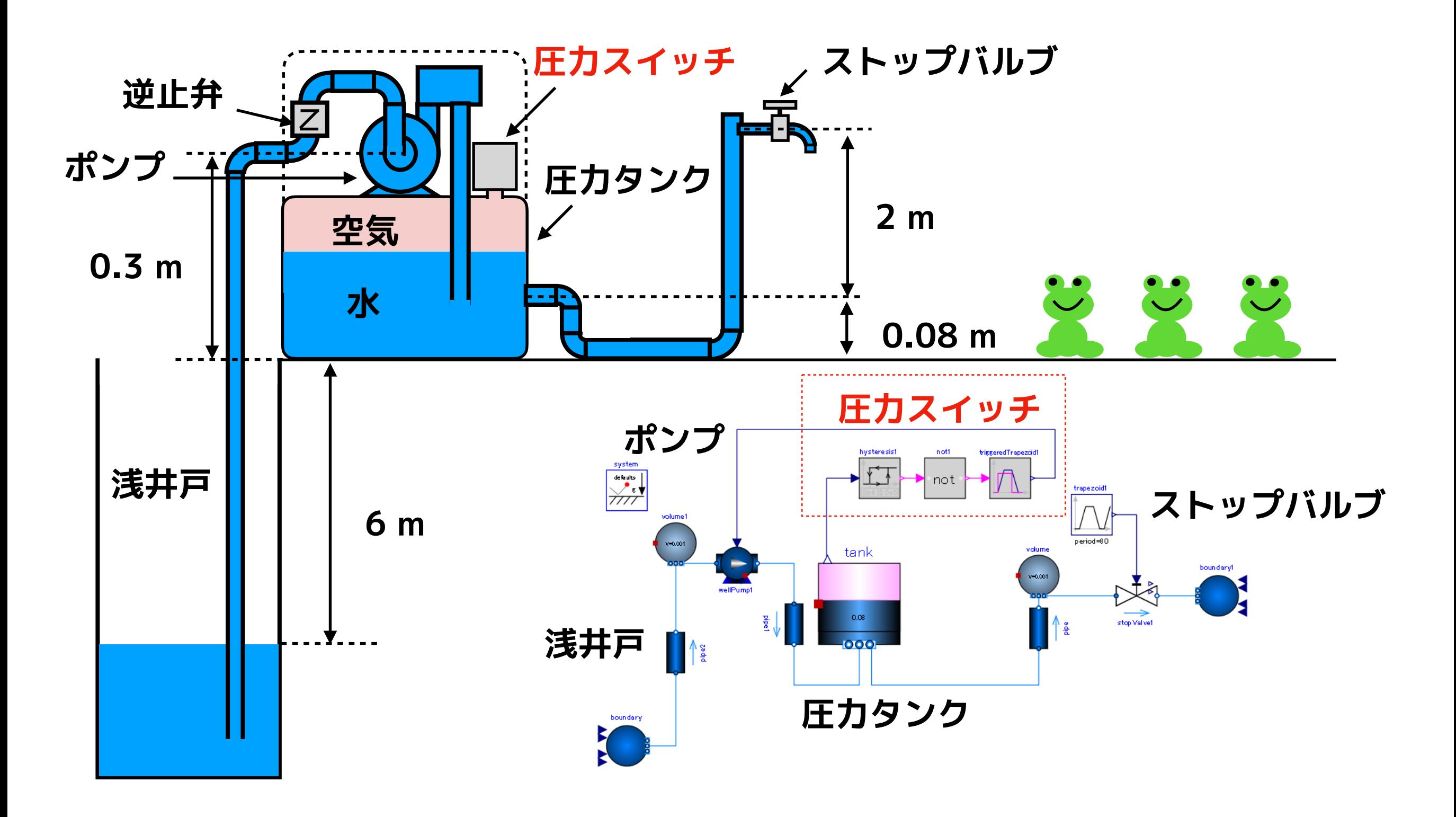

# <span id="page-25-0"></span>**PressureSwitch**

**① PressureTank2 を複製して PressureSwitch を作り、以下のように編集する。**

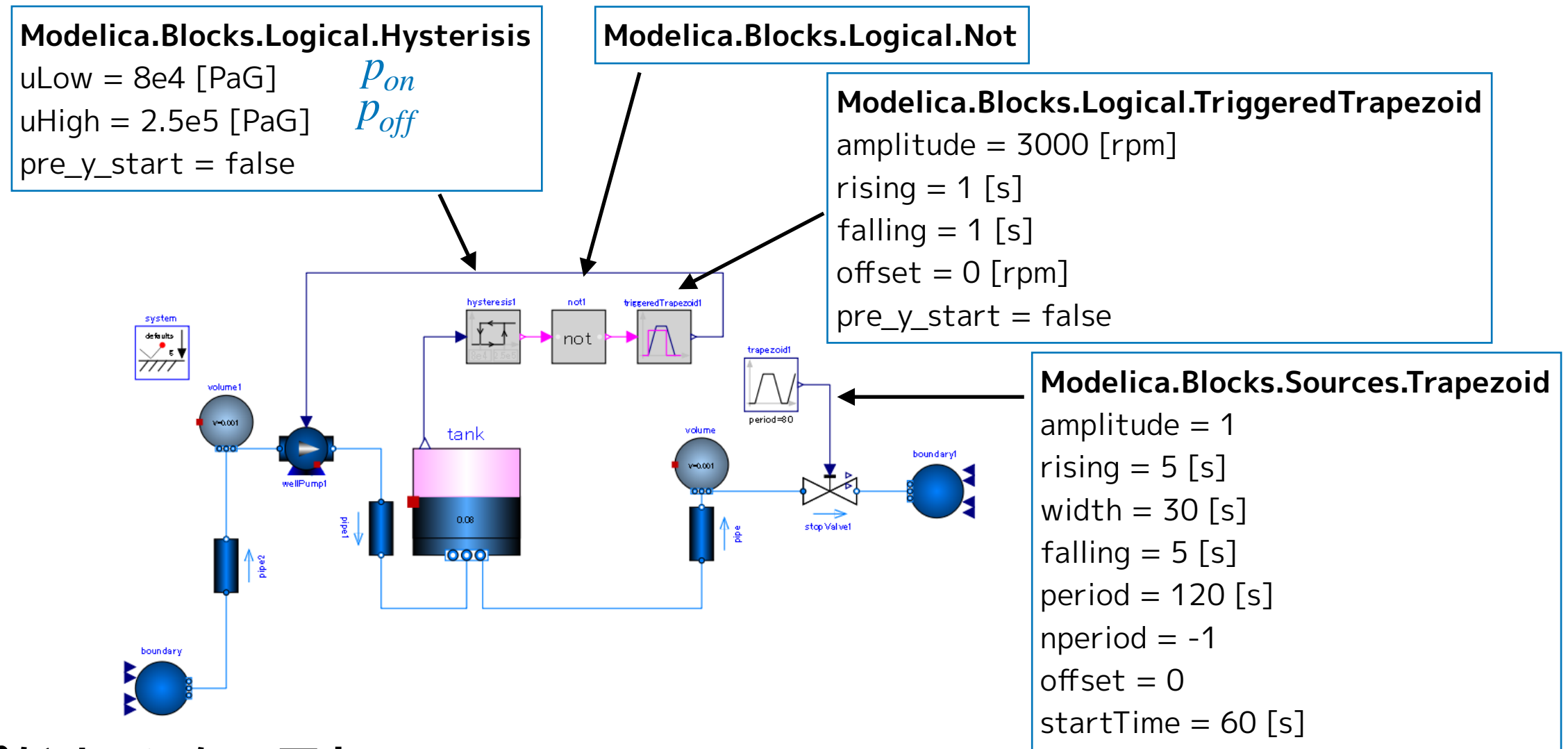

**ポンプがオフになる圧力**

 $p_{\mathit{off}} = \rho g(h_{\mathit{max}} - h_{\mathit{well}}) = 2.54223 \times 10^5 \sim 2.5 \times 10^5$  [PaG]  $^{-\rho}$  texter  $^{-\rho}$  997.062 kg/m3 重力加速度 9.80665 m/s2  $h_{max}$  32 m  $h_{well}$ 井戸深さ 6 m *ρ g* **ポンプがオンになる圧力**  $p_{on}^{}=0.8\times 10^5$  [PaG]

### **実行してから圧力スイッチの動作を説明する。**

#### **② シミュレーションを実行する。**

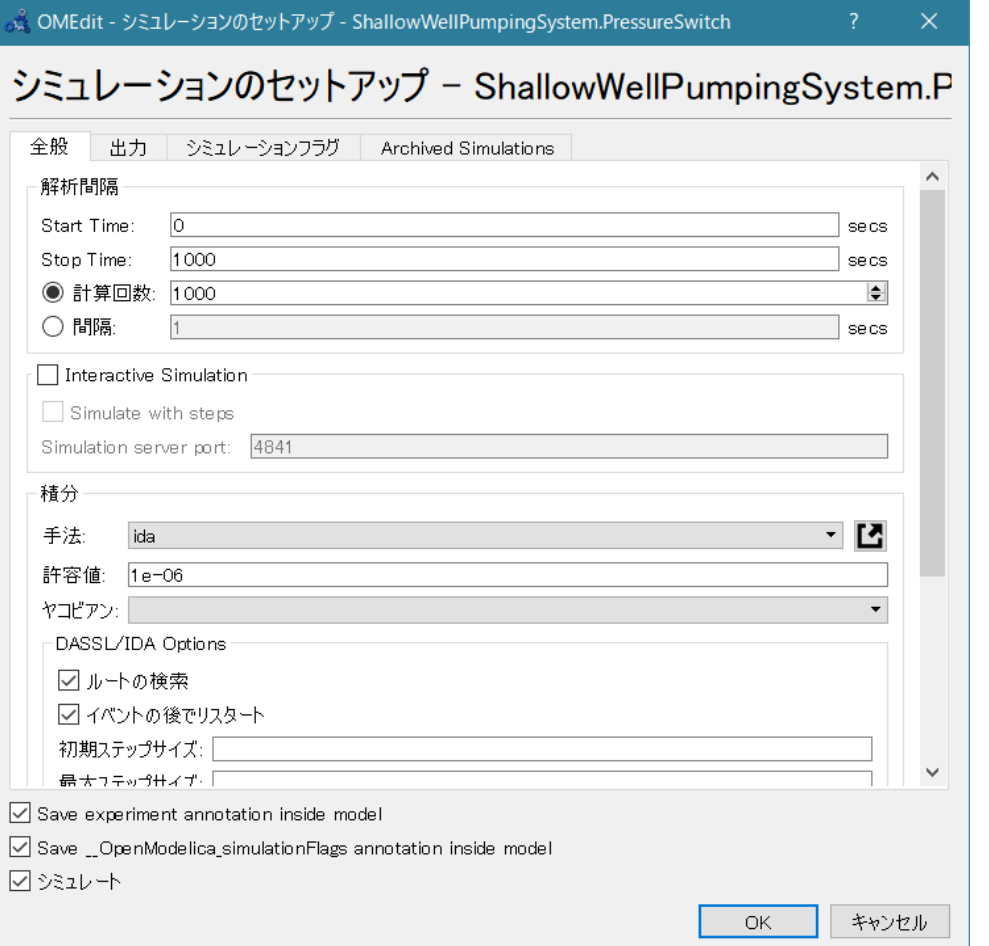

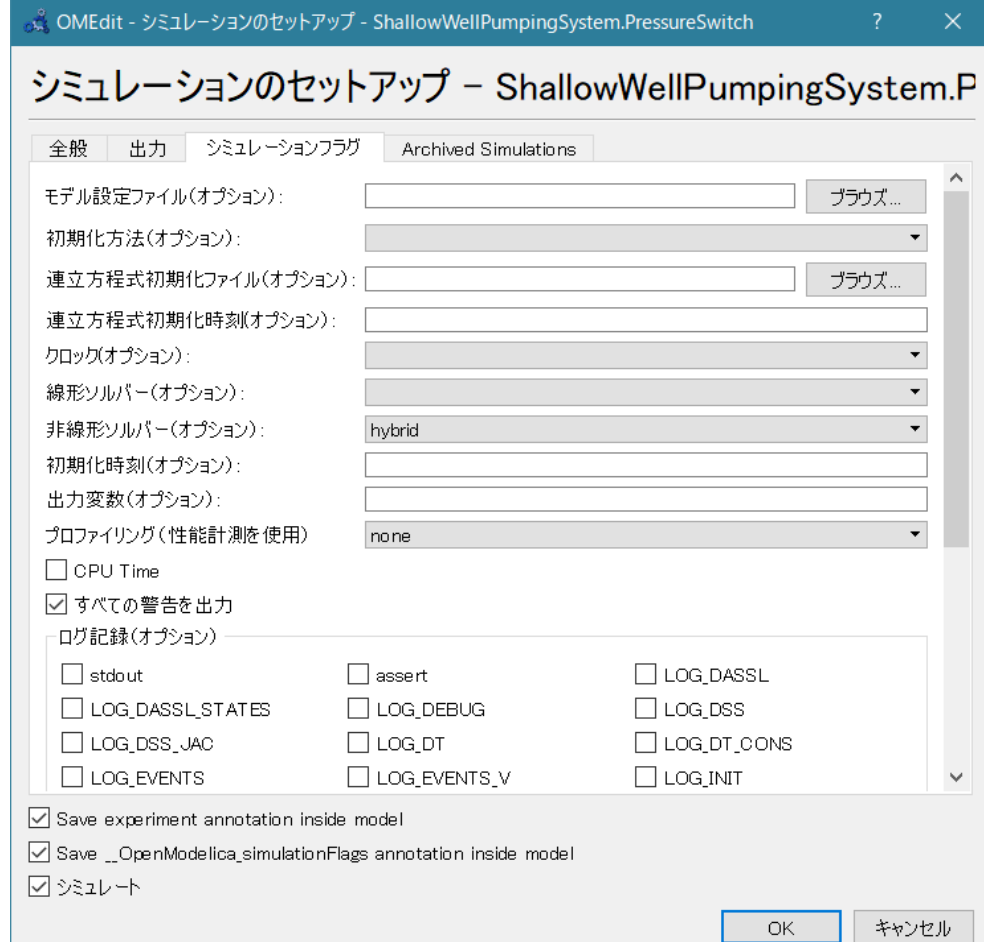

Start Time  $= 0$  [s] Stop Time = 1000 [s] 計算回数 = 1000 積分手法 ida 非線形ソルバーオプション hybrid

#### [浅井戸ポンプ給水システム\(第2回\)](#page-2-0) [圧力スイッチ](#page-24-0) [PressureSwitch](#page-25-0)

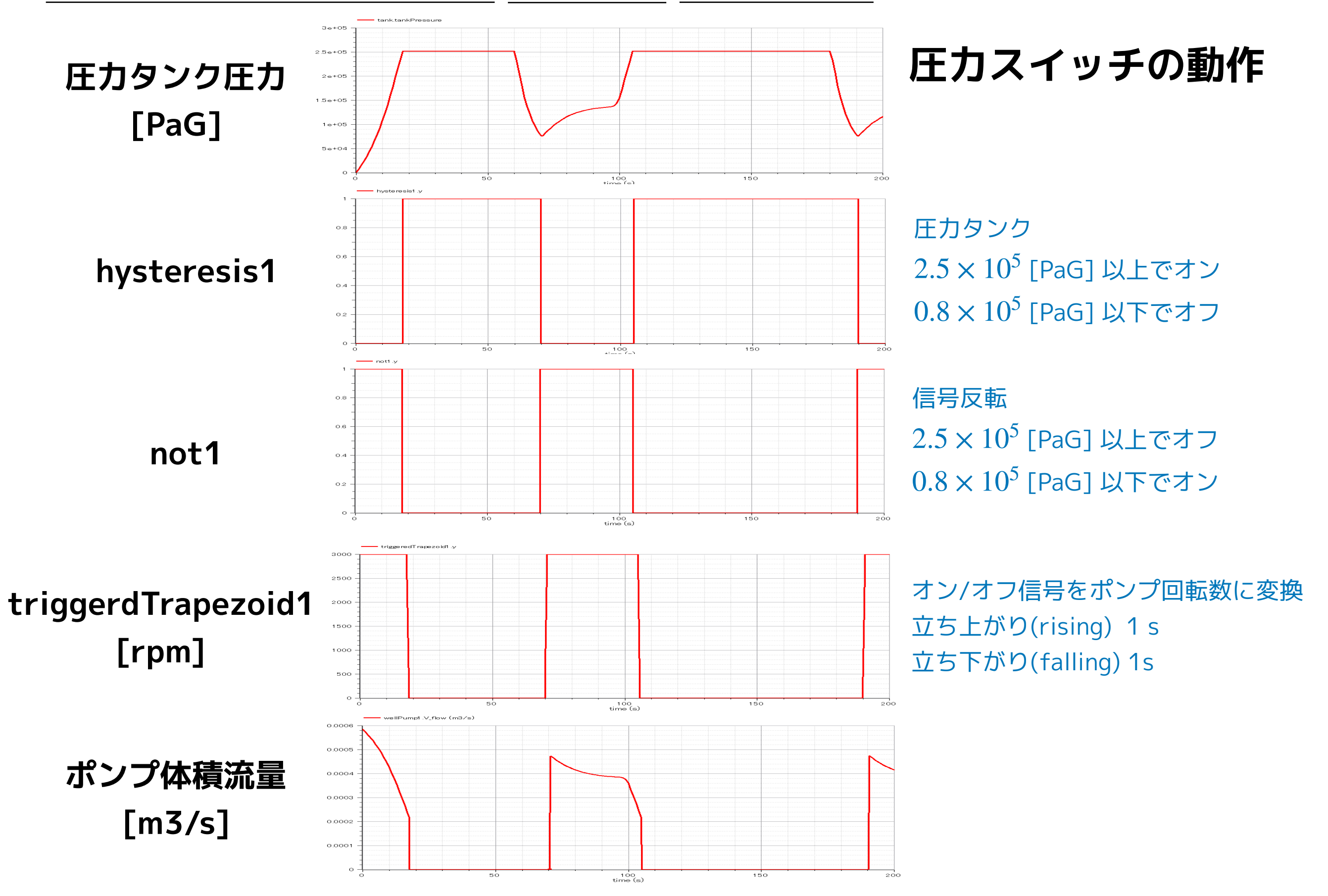

# **シミュレーション結果**

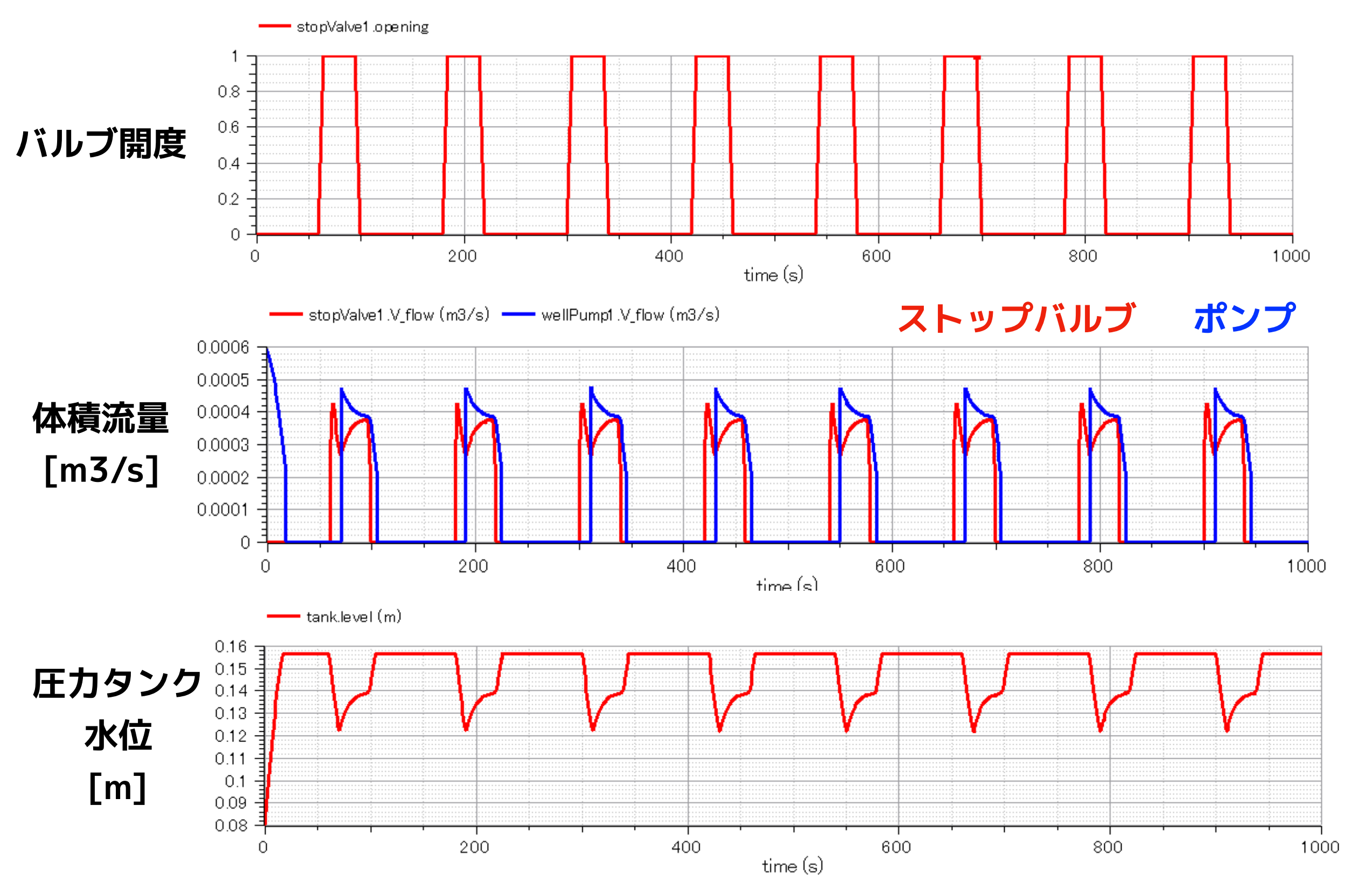

#### [浅井戸ポンプ給水システム\(第2回\)](#page-2-0) [圧力スイッチ](#page-24-0) [PressureSwitch](#page-25-0)

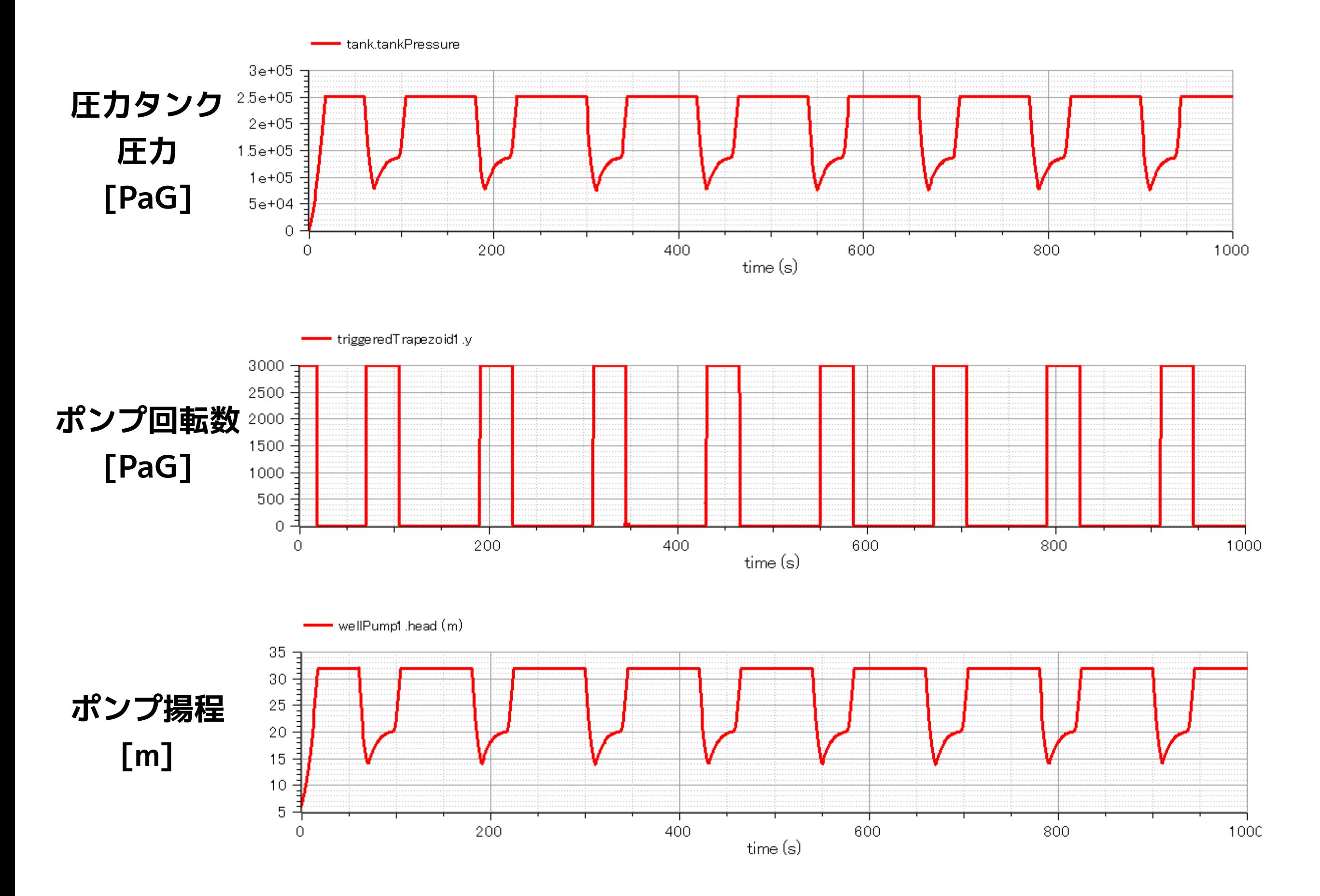

# <span id="page-30-0"></span>**まとめ**

- ストップバルブ、ポンプ、井戸の給水パイプ、圧力タンク、圧力スイッチに対する モデルを作成し、簡単な浅井戸ポンプ給水システムのモデル化を行った。
- ストップバルブが周期的に開閉する場合に関してシミュレーションを行い、流量や 圧力、タンク水位の変化などが得られた。

## **今後の展開**

- ポンプのオン/オフ時における回転数の rising time や falling time に対してより現 実的なモデル化を行う。
- 台所、洗面台、風呂、トイレなどを想定し、ストップバルブを複数配置してモデル 化を行う。

**Licensed by Amane Tanaka under the Modelica License 2 Copyright(c) 2019, Amane Tanaka This document is free and the use is completely at your own risk; it can be redistributed and/or modified under the terms of the Modelica license 2, see the license conditions (including the disclaimer of warranty) at http://www.modelica.org/licenses/ModelicaLicense2**